# **Black**<br>Bruin

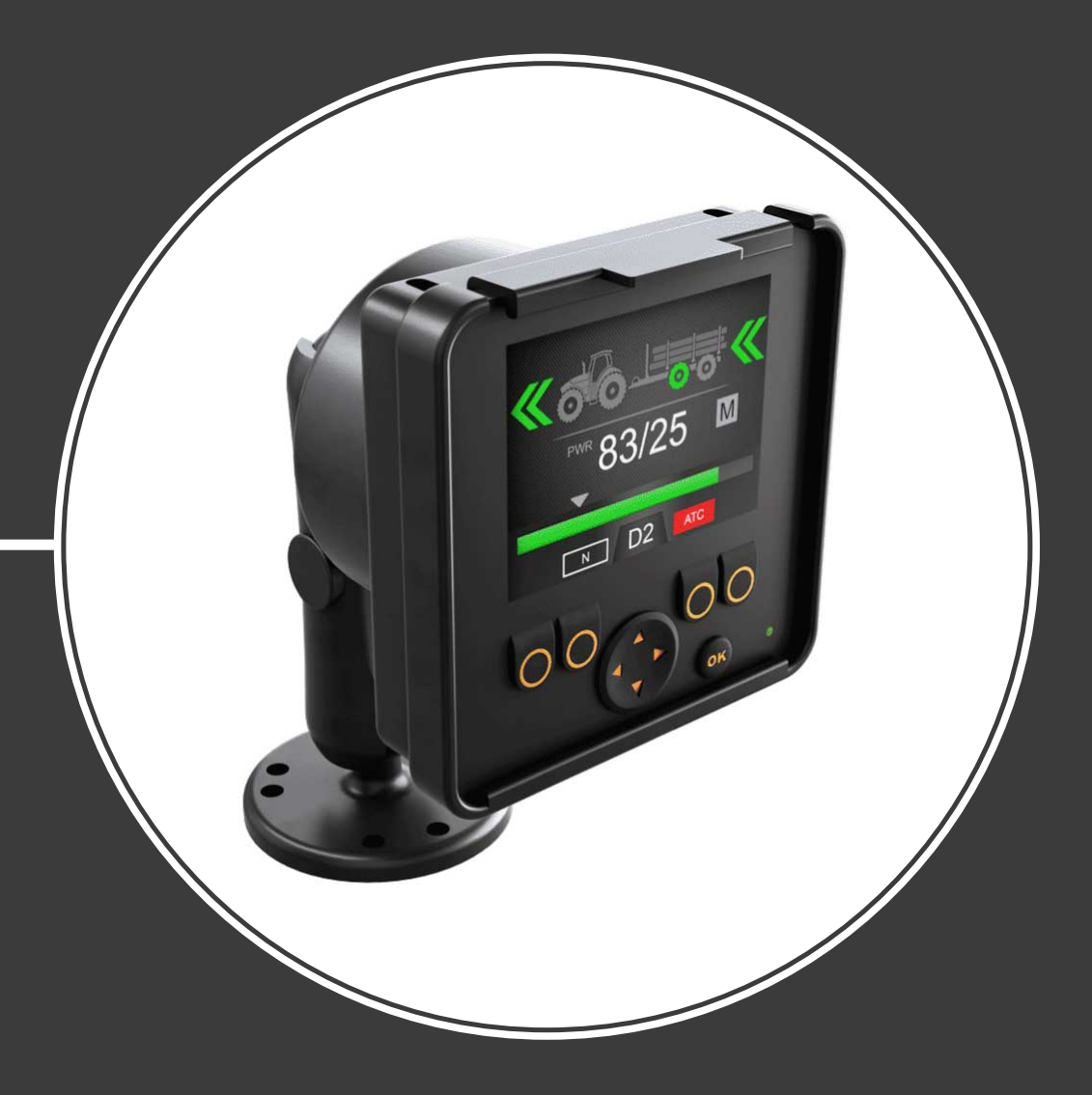

# **Produkthandbuch On-Demand Drive System**

CTR101 / CTR201 und CVM120 / CVU200 Ventile

Inhalt

# **Inhalt**

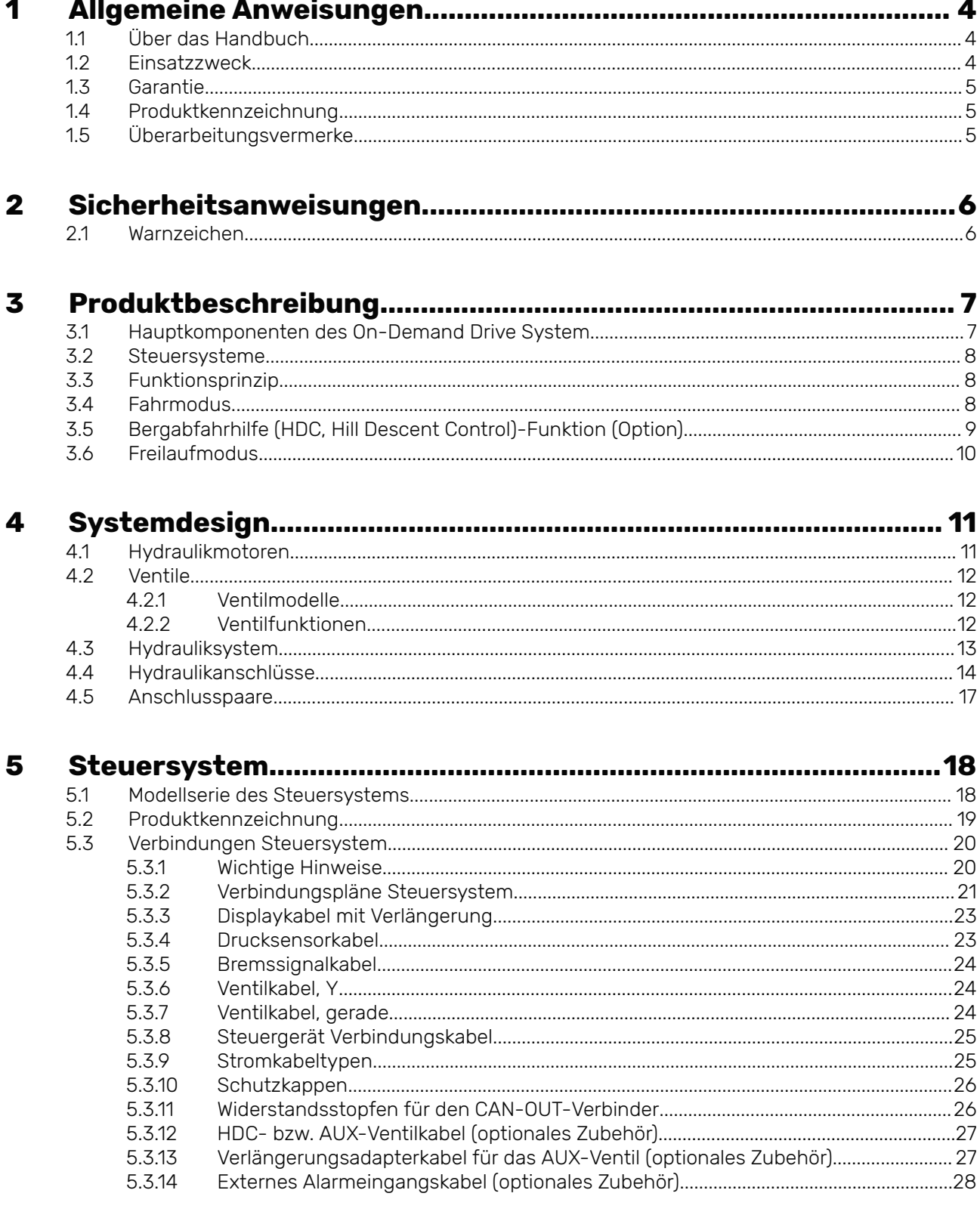

# Inhalt

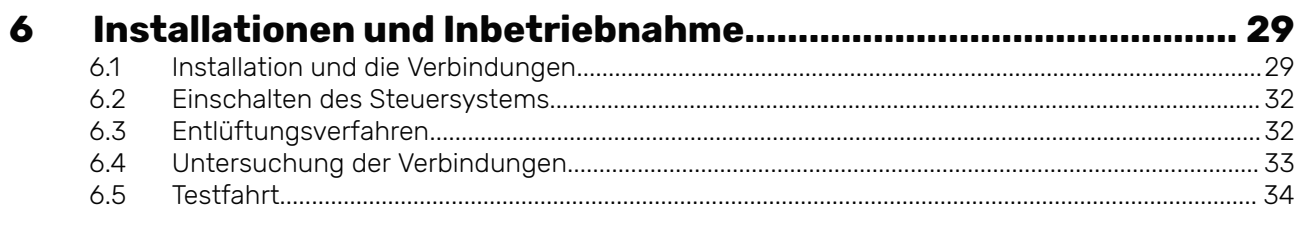

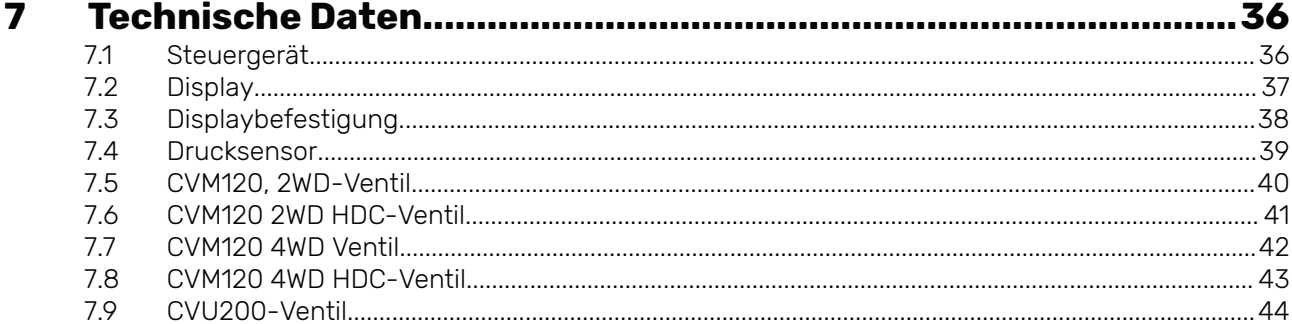

#### <span id="page-3-0"></span>**Allgemeine Anweisungen 1**

#### **Über das Handbuch 1.1**

Dieses Handbuch enthält die technischen Anweisungen für Black Bruin On-Demand Drive System, das CVM120/CVU200 Ventile und CTR101/CTR201 Steuersysteme verwendet. Halten Sie sich an diese Anweisungen, wenn Sie die Verwendung der Produkte planen.

Alle Informationen basieren auf zur Zeit der Erstellung dieses Handbuchs verfügbaren Informationen. Der Hersteller behält sich das Recht auf die Änderung des Inhalts in diesem Handbuch ohne Vorankündigung vor.

Besuchen Sie bitte www.blackbruin.com für die neueste Version dieses Handbuchs. Die Produktdatenblätter und die 3D-Modelle sind auf Anfrage beim Hersteller erhältlich.

Die Betriebsanweisungen der CTR101/CTR201 Steuersysteme befinden sich in den Bedienungsanleitungen:

- CTR101-Steuersystem Bedienungsanleitung
- CTR201-Steuersystem Bedienungsanleitung

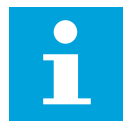

**Hinweis:**

Bei Abweichungen zwischen dem englischen Text und dessen Übersetzungen ist der englische Text der maßgebende. Dieses Dokument ist in vereinfachtem technischem Englisch verfasst (ASD-STE100).

#### **Einsatzzweck 1.2**

Die CVM120/CVU200 Ventile und die CTR101/CTR201 Steuersysteme gehören zu Black Bruin On-Demand Drive System.

Black Bruin On-Demand Drive System ist eine Getriebelösung für traktorbetriebene Anhänger und Arbeitsausrüstung.

Black Bruin On-Demand Drive System Es eignet sich besonders für Geräte, die regelmäßig zusätzliche Energie benötigen und ohne Hydraulik gezogen werden.

Black Bruin On-Demand Drive System ist für Geländefahrten vorgesehen und muss beim Fahren im Straßenverkehr ausgeschaltet werden.

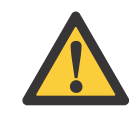

# **Gefahr:**

Achten Sie darauf, das System auszuschalten, wenn Sie auf der Straße fahren.

Diese Produkte sind nur mit den freilaufenden Black Bruin Motoren verwendbar. Die Ventile und Steuersysteme sind speziell für Getriebelösungen mit 2-Gang-Motoren der B200 Serie hergestellt. Kontaktieren Sie bitte den Hersteller oder dessen Vertreter, der Ihnen bei bei der Auswahl des am besten geeigneten Motormodells für Ihre Anwendung helfen wird.

Die Komponenten des On-Demand Drive System vereinfachen die Fahrfunktionen. Der Hersteller des Endprodukts trägt die Verantwortung für die Herstellung der Maschine und dass das Produkt sich für die Anwendung eignet, für die es speziell hergestellt wurde.

#### <span id="page-4-0"></span>**Garantie 1.3**

Überprüfen Sie die Verpackung und das Produkt auf Transportschäden beim Wareneingang. Die Verpackung ist nicht für langfristige Lagerung gedacht; bitte Produkt entsprechend schützen.

Zerlegen Sie das Produkt nicht. Die Garantie erlischt, wenn das Produkt zerlegt wird.

Der Hersteller ist nicht verantwortlich für Schäden, die sich aus missgedeuteten, nicht konformen, falschen oder unsachgemäßen Anwendungen des Produkts ergeben, die gegen die Anweisungen in diesem Handbuch verstoßen.

#### **Produktkennzeichnung 1.4**

Die Ventile und Steuersysteme sind mit Typenschildern ausgestattet.

Anweisungen zur Bestätigung der Software-Version des Steuersystems siehe in der CTR101 oder CTR201 Bedienungsanleitung.

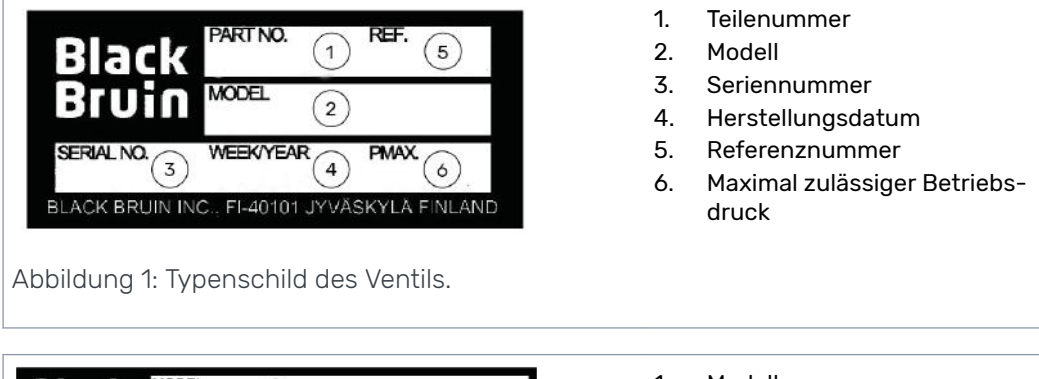

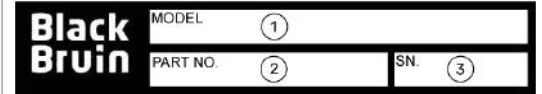

- 1. Modell
- 2. Teilenummer
- 3. Seriennummer

Abbildung 2: Typenschild des Steuersystems.

#### **Überarbeitungsvermerke 1.5**

26.02.2021 (Software-Version 03.02.00) - Dieses Handbuch wurde veröffentlicht.

Frühere CTR100-Steuersystemprodukte befinden sich im "CVM/CVU/CTR Produkthandbuch".

#### <span id="page-5-0"></span>**Sicherheitsanweisungen 2**

Die folgenden Anweisungen gelten für alle Verfahren in Bezug auf das Produkt. Lesen Sie diese Anweisungen vollständig durch und halten Sie sie sorgfältig ein.

- Wenn Sie Arbeiten mit dem Produkt durchführen, tragen Sie die nötige persönliche Schutzausrüstung.
- Verwenden Sie die richtige Stütze mit dem Produkt. Stellen Sie sicher, dass das Produkt nicht zufällig umfallen oder sich drehen kann.
- Verwenden Sie nur die geeigneten Geräte und Zubehör, wenn Sie das Produkt anheben und bewegen.
- Stellen Sie sicher, dass die Hydraulikleitungen während der Produktinstallationsund Wartungsverfahren nicht druckbeaufschlagt werden können.
- Während des Betriebs kann die Produkttemperatur über 60 ºC (140 °F) liegen. Heiße Oberflächen können zu Verbrennungen führen. Achten Sie sorgfältig auf heiße Hydraulikflüssigkeit, wenn Sie die Hydraulikverbindungen trennen.

#### **Warnzeichen 2.1**

In diesem Handbuch werden folgende Symbole verwendet:

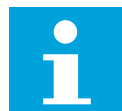

# **Hinweis:**

Nützliche Informationen.

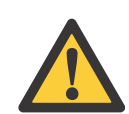

# **Gefahr:**

Lebens- oder Verletzungsgefahr.

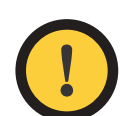

# **Achtung:**

Kann zu Schäden am Produkt führen.

#### <span id="page-6-0"></span>**Produktbeschreibung 3**

#### **Hauptkomponenten des On-Demand Drive System 3.1**

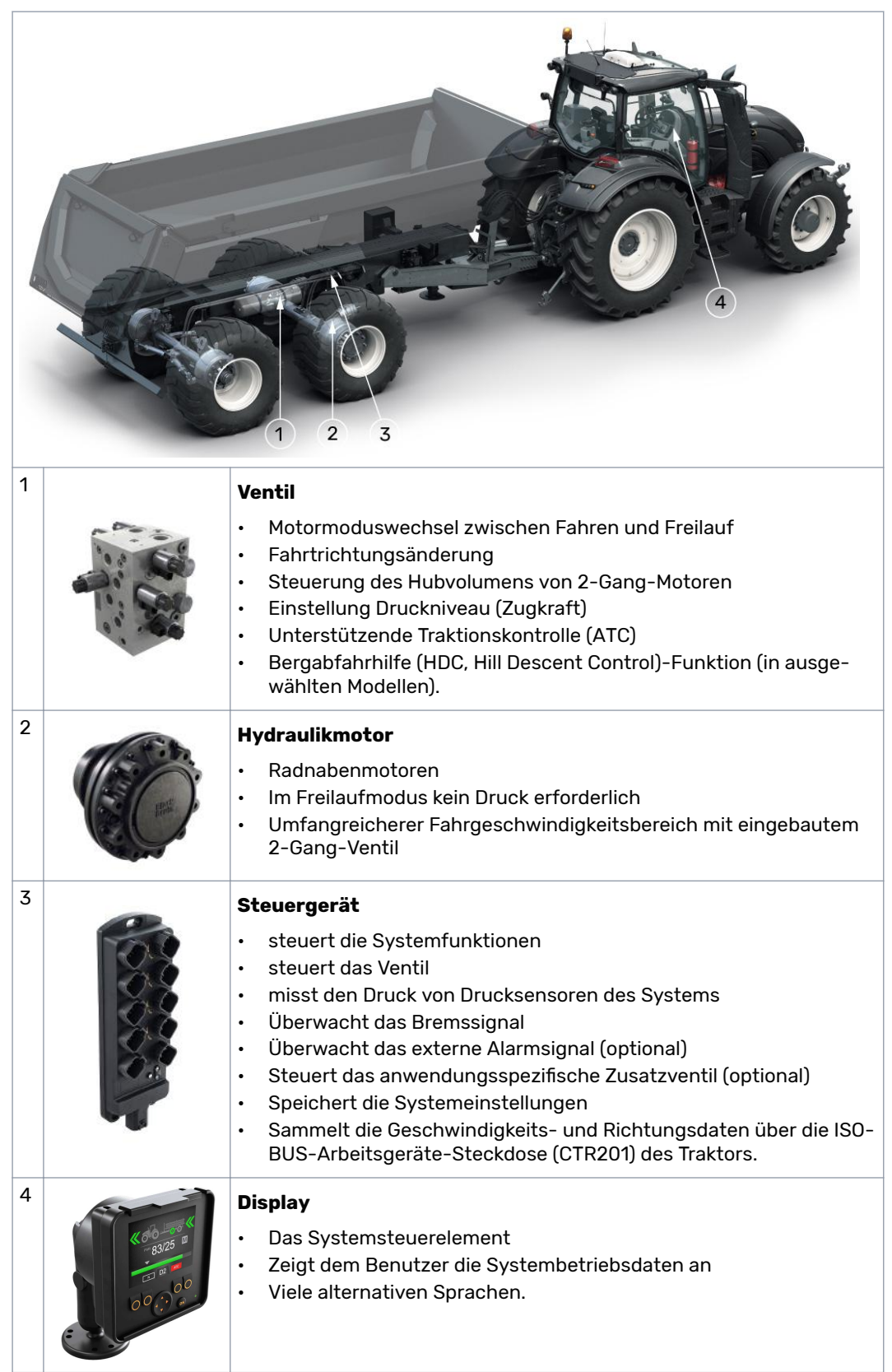

#### <span id="page-7-0"></span>**Steuersysteme 3.2**

Die zwei Steuersysteme CTR101 und CTR201 haben Funktionen zur Steuerung des Fahrmodus in den 2WD- und 4WD-Anwendungen.

Das CTR101-Steuersystem ist für alle Traktore verwendbar. Es bietet Antriebsfunktionen, die Sie über das Systemdisplay aktivieren können. Es kann auch das System automatisch in den Freilaufmodus schalten, wenn der Betriebsdruck durch die erhöhte Fahrgeschwindigkeit fällt.

Das CTR201-Steuersystem ist verwendbar für Traktoren mit dem ISOBUS-Arbeitsgeräte-Stecker. Es hat automatische Funktionen, die die Geschwindigkeitsund Richtungsdaten des Traktors verwenden, um die Arbeit des Fahrers zu erleichtern. Bei Bedarf ist auch ein manueller Betrieb für das System verfügbar.

#### **Funktionsprinzip 3.3**

Das Black Bruin On-Demand Drive System kann Hydraulikmotoren in den folgenden Betriebsmodi verwenden:

- Antriebsmodus
	- Antriebsmodus mit Bergabfahrhilfe (HDC, Hill Descent Control)-Funktion (Option)
- Freilaufmodus.

Die folgenden Kapitel beschreiben die Funktionsgrundlagen dieser Modi.

#### **Fahrmodus 3.4**

In diesem Modus unterstützt der Motor die Bewegung des Fahrzeugs in Fahrtrichtung. Sie können die Zugkraftstufe an die Fahrbedingungen anpassen. Die Leistungsstufe bleibt auch bei Geschwindigkeitsänderung konstant. Wenn der Traktor bremst, reduziert das System den Betriebsdruck auf ein Minimalniveau und die Hydraulikmotoren haben keine Zugkraft.

2-Gang-Hydraulikmotoren bieten einen breiteren Drehzahlbereich für den Hydraulikantrieb.

Wenn die Räder des Fahrzeugs rutschen, erhöht die unterstützende Traktionskontrolle (ATC) das Drehmoment an den Rädern mit mehr Traktion.

Typische Situationen für den Betrieb des Fahrmodus:

• Steile Hügel hinauffahren

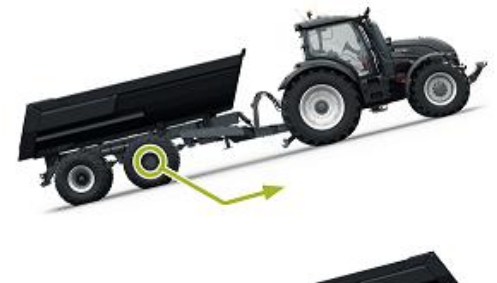

• Rückwärtsbewegung auf steilen Gefällen

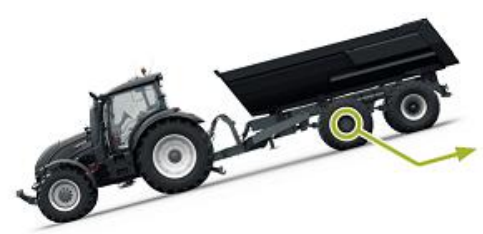

<span id="page-8-0"></span>• Fahren über Hindernisse

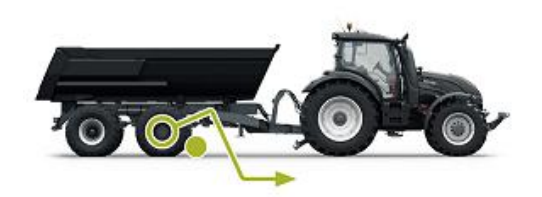

• Fahren auf rutschigen oder weichen Oberflächen

#### **Bergabfahrhilfe (HDC, Hill Descent Control)-Funktion (Option) 3.5**

Die HDC-Funktion unterstützt die Abfahrt auf steilen Gefällen, vor- und rückwärts.

Wenn die HDC-Funktion aktiv ist, widerstehen die Radmotoren der Radbewegung in Fahrtrichtung. Die HDC-Leistungsstufe kann während des Betriebs eingestellt werden.

Typische Situationen für die Verwendung der HDC-Funktion sind:

- Bergabfahrt auf steilen Gefällen HDC-Funktion aus, Fahrzeug beschleunigt.
- Bergabfahrt auf steilen Gefällen

HDC-Funktion ein, Funktion unterstützt das Fahrzeug bei der Aufrechterhaltung der Geschwindigkeit.

- Rückwärtsbewegung auf steilen Gefällen HDC-Funktion aus, Fahrzeug beschleunigt.
- Rückwärtsbewegung auf steilen Gefällen

HDC-Funktion ein, Funktion unterstützt das Fahrzeug bei der Aufrechterhaltung der Geschwindigkeit.

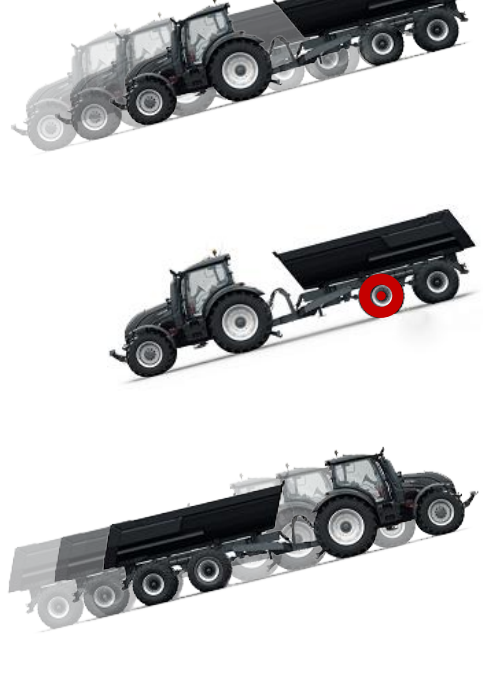

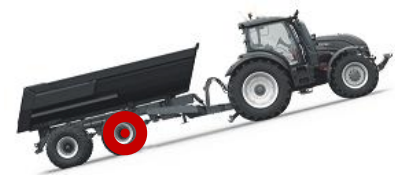

#### <span id="page-9-0"></span>**Freilaufmodus 3.6**

Im Freilaufmodus können Sie die Motoren auch bei hohen Geschwindigkeiten ohne Energieverlust- oder Überhitzungsprobleme freilaufen lassen (stationärer Zylinderblock - keine Zentrifugalkräfte). Den Antrieb können sie während der Bewegung wieder aktivieren, wenn die Geschwindigkeit im Betriebsbereich ist.

Wenn das Druckniveau wegen der erhöhten Fahrgeschwindigkeit nicht ausreicht, wechselt das Steuersystem automatisch zum Freilauf. Dies schützt den Motor vor Überhitzung.

Der Fahrer kann den Modus auch manuell zum Freilauf wechseln.

Typische Situationen für den Betrieb im Freilaufmodus sind:

- **Bei Straßenfahrten**
- Wenn Sie über dem maximalen Betriebsgeschwindigkeitsbereich arbeiten
- Unter leichten Betriebsbedingungen.

#### <span id="page-10-0"></span>**Systemdesign 4**

#### **Hydraulikmotoren 4.1**

Die technischen Daten und die Anweisungen zur Auswahl der richtigen Motorgröße befinden sich im Produkthandbuch für jede Motorserie.

Folgende Elemente sind wichtig für die Auswahl der Motoren:

# **Radlast, Radius und Offset:**

• Diese Elemente bestimmen die Mindestrahmengröße für die Motoren.

# • **Erforderliche Zugkraft:**

• Der von der Hydraulik verfügbare Druck und der Radius des Rades bestimmen das erforderliche Hubvolumen für die Hydraulikmotoren. Das erforderliche Motorhubvolumen ist das Gesamthubvolumen dividiert durch 2 (2WD-System) oder 4 (4WD-System).

# • **Maximale Drehzahl bei Verwendung des Antriebs:**

• Der verfügbare Durchfluss von der Pumpe und die Durchflusskapazität des ausgewählten Ventils bestimmen den maximalen Durchflusses des Systems. Die Option mit dem 2-Gang-Motor ermöglicht die Verwendung des partiellen Hubvolumens des Motors. Daher können Sie den Antrieb bei höherer Drehzahl verwenden.

Richtlinien zur Auswahl der Motoren für das On-Demand Drive System:

- **Erforderlich:**
	- Mechanischer Freilauf
- **Empfohlen:**
	- 2-Gang-Funktion
	- Auch 1-Gang-Motoren können verwendet werden
- **Optional:**
	- Trommel- bzw. Scheibenbremse
- **Nicht kompatibel:**
	- Internes Freilaufventil
- **Nicht kompatibel:**
	- Federdruck-Mehrscheiben-Bremse

Wir empfehlen die Verwendung von 2-Gang-Motoren der B200 Serie für das On-Demand Drive System. Kontaktieren Sie bitte den Hersteller oder dessen Vertreter, der Ihnen bei bei der Auswahl des am besten geeigneten Motormodells für Ihre Anwendung helfen wird.

#### <span id="page-11-0"></span>**Ventile 4.2**

#### **Ventilmodelle 4.2.1**

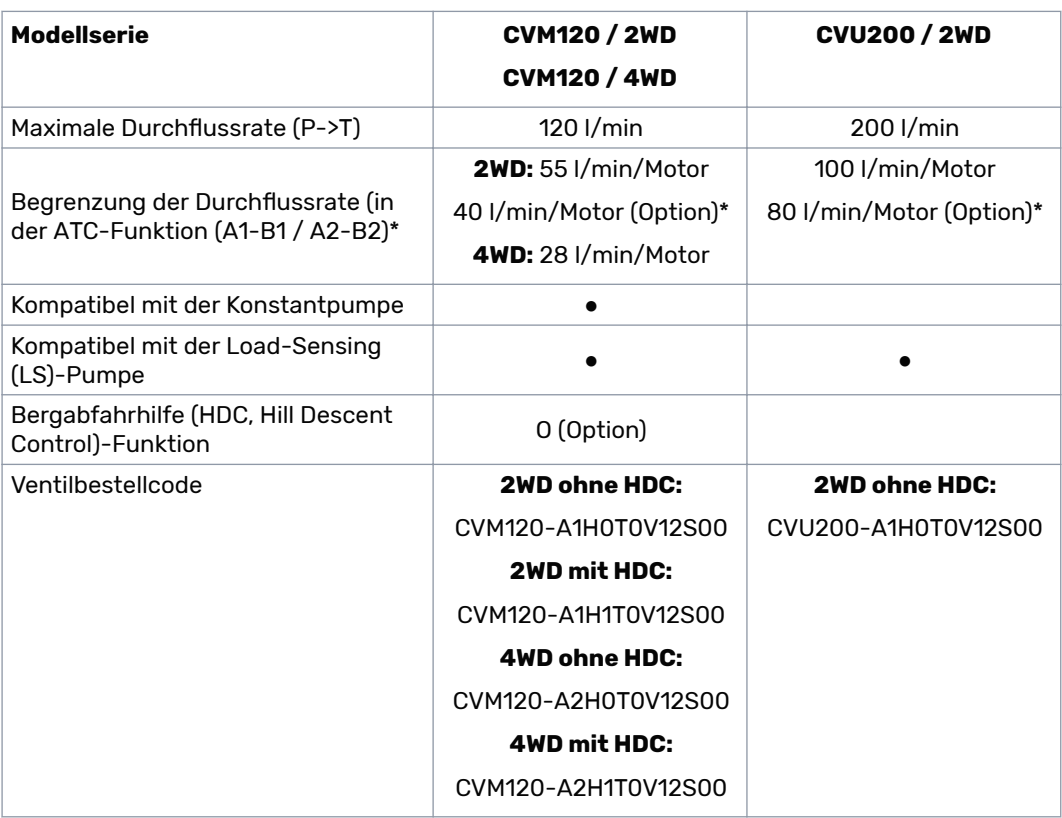

\* Kontaktieren Sie den Motorhersteller oder dessen Vertreter, um ein Ventil für reduzierten Durchfluss zu bestellen.

#### **Ventilfunktionen 4.2.2**

CVM120 und CVU200 Ventile sind mit den folgenden eingebauten Funktionen ausgestattet:

- Moduswechsel zwischen den Freilauf- und Fahrmodi
- Fahrtrichtungssteuerung
- Motor 2-Gang-Funktionssteuerung
- Durchflussbegrenzung für die unterstützende Traktionskontrolle (ATC, Assisting Traction Control)
- Proportionale Druckniveausteuerung
- Proportionale Bergabfahrhilfe (HDC, Hill Descent Control) (in ausgewählten Ventilmodellen verfügbar).

Wenn ein Rad rutscht, fügt die ATC-Funktion bis zu 50 % des maximalen Durchflusses des Ventils dem rutschenden Rad hinzu. In den 4WD-Systemen beträgt der maximale Durchfluss für jedes Rad 25 % des maximalen Durchflusses vom Ventil. Um den Druck für die Räder mit besserem Halt aufrecht zu erhalten, muss die Pumpe das rutschende Rad mit ausreichendem Durchfluss versorgen.

CVM120 und CVU200 2WD Ventile mit reduzierter Durchflusskapazität. Mit dieser Option funktioniert die ATC auch bei reduzierter Durchflusskapazität. Kontaktieren Sie den Motorhersteller oder dessen Vertreter zu dieser Option.

#### <span id="page-12-0"></span>**Hydrauliksystem 4.3**

Wenn Sie die Verwendung von CVM120/CVU200 Ventilen planen, stellen Sie Folgendes sicher:

- Verwenden Sie das CVU200 Ventil nur mit einer Load-Sensing-Pumpe und einer LS-Leitung.
- Die CVM/CVU-Ventile sind nicht für den Einsatz in geschlossenen Hydrauliksystemen geeignet.
- Die Viskosität der Hydraulikflüssigkeit muss mindestens 15 cSt betragen. Die empfohlene Viskosität beträgt 25-50 cSt.
- Die Hydraulikflüssigkeit muss sauber sein und ihre Qualität muss mit ISO 4406 übereinstimmen. Die Mindestqualität der Hydraulikflüssigkeit ist 18/16/13.

Die Empfehlungen für die Systemfilterung befinden sich in folgender Tabelle:

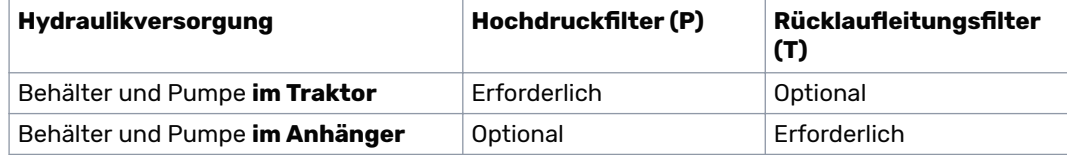

- Die Hydraulikflüssigkeitstemperatur muss unter 75 °C liegen.
- Sie müssen das Temperaturniveau der Hydraulikflüssigkeit während des Betriebs überwachen.
- Es muss sichergestellt werden, dass die Kühlung während der Verwendung der HDC-Option ausreicht. Wenn die Kühlung nicht ausreicht, kann die Temperatur der Hydraulikflüssigkeit während der laufenden Nutzung der HDC-Funktion bei hohem Druck steigen. Beispielsweise haben folgende Bedingungen eine Auswirkung auf die erforderliche Kühlkapazität:
	- Betriebsdruck
	- $\cdot$  Durchfluss
	- Umgebungstemperatur
	- Arbeitszyklus.

# **Hinweis:**

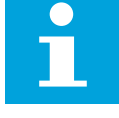

Die Arbeitsdruckleitung (P) des Systems muss über ein Druckbegrenzungsventil verfügen, um den Hauptdruck vor dem CVM120/ CVU200 Ventil zu begrenzen.

- Wir empfehlen die Übereinstimmung der verwendeten Schlauchgrößen mit den Ventilanschlüssen. Zu kleine Schlauchdurchmesser verursachen Druckverlust und können den Betrieb stören.
- Der Abzweig der Ablassleitung ("C" im Hydraulik-Anschlussplan) muss so nahe wie möglich am Ventil positioniert werden.
- Sie können die Druckspeicher in den Motorgehäuse-Ablassleitungen zur Verlängerung der Lebensdauer der Motordichtung verwenden. Verwendung der Speicher:
	- Kann die Gehäusedruckspitzen während der Antriebsaktivierung beseitigen
	- Macht den Übergang vom Antrieb mit hohem Durchfluss zum Freilaufmodus sanfter.
- Nähere Informationen befinden sich im Produkthandbuch der Motorserie.

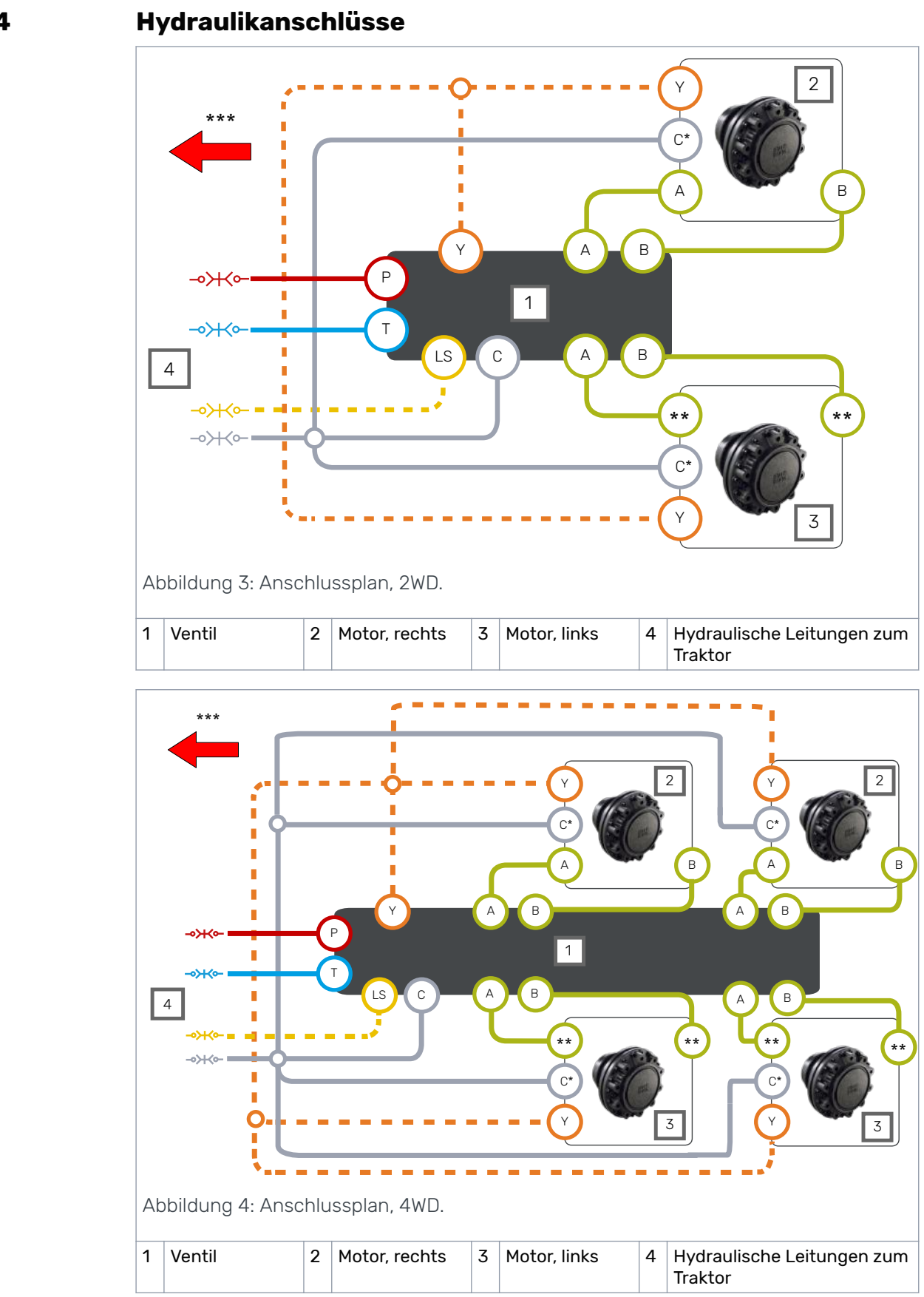

### 14 Produkthandbuch

# <span id="page-13-0"></span>**4.4**

 $^\ast$  Die Markierung der Ablaufleitung (C) wird als (C2) bei Motoren mit Spülleitung (C1) bezeichnet.

**\*\*** Überprüfen Sie die Drehrichtung des linken Motors im Datenblatt des Motors. Achten Sie auf die richtige Verbindung des linken Motors. Die Verbindungen des linken Motors befinden sich in der folgenden Tabelle.

**\*\*\*** Fahrtrichtung.

Tabelle 1: Anschlüsse, Motor an Ventil.

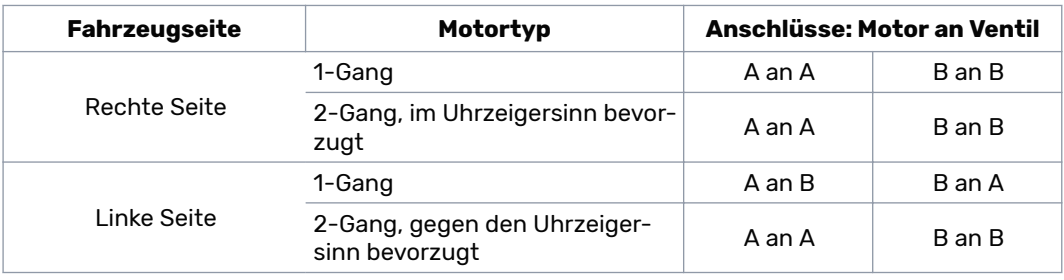

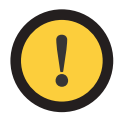

# **Achtung:**

Die Drehrichtung des rechten Motors muss im Uhrzeigersinn sein.

Verwenden Sie keine 2-Gang-Motoren in der CW-Richtung auf der linken Seite.

Wir empfehlen die Verwendung einer Power-Beyond-Hydraulikschnittstelle, die an eine Load-Sensing-Pumpe angeschlossen ist. Ist dies nicht möglich, schließen Sie die Leitungen P und T an die Ventile des Traktors an.

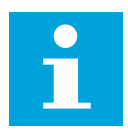

# **Hinweis:**

Die Fließrichtung ist von Leitung P zu T.

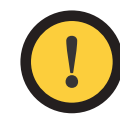

# **Achtung:**

Verbinden Sie nicht die Leitungen von C und T.

Schließen Sie die Leitung C immer ohne Ventile an den Behälter an.

Tabelle 2: Anschlussgrößen

| <b>Anschluss</b>          | <b>Beschreibung</b>              | <b>CVM120 Ven-</b><br>til | <b>CVU200-Ven-</b><br>til |
|---------------------------|----------------------------------|---------------------------|---------------------------|
| P                         | Pumpe - Arbeitsdruckeinlass      | G3/4"                     | G1''                      |
| т                         | Behälter - Rücklaufleitung       | G3/4"                     | G1''                      |
| C                         | Ablauf - Gehäuseleckage          | G3/4"                     | G1''                      |
| A1, B1, A2, B2            | Arbeitsleitungen für die Motoren | G1/2"                     | G3/4"                     |
| Υ                         | 2-Gang-Funktion Steuerleitung    | G3/8"                     | G3/8"                     |
| LS                        | Load-Sensing-Leitung             | G1/4"                     | G1/4"                     |
| MC, MP, $M_A$ 2, M $_B$ 2 | Messpunkte für                   | G1/4"                     | G1/4"                     |
|                           | C. P. A2, B2                     |                           |                           |

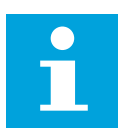

# **Hinweis:**

Das Motordatenblatt enthält die Motoranschlusstypen und die Drehrichtung.

# **Wahlventil**

Wenn Sie dieselbe Hydraulikversorgung auch für andere Funktionen (z.B. Kran) mit dem Antriebssystem verwenden, müssen Sie normalerweise die Kreise mit einem Wahlventil trennen. Ein Beispiel für ein Hydrauliksystem mit einem 3/2-Wahlventil befindet sich in der folgenden Zeichnung. In diesem Beispiel verbindet das Wahlventil (1) die Arbeitsdruckleitung (P) entweder mit dem CVM120/CVU200 Ventil (2) oder mit dem Kranventil (3). Wenn das Fahrzeug mit einem Load-Sensing-System ausgestattet ist, kann auch ein Wechselventil (4) erforderlich werden. Das Wechselventil lässt das ausgewählte Ventil das Arbeitsdruckniveau steuern.

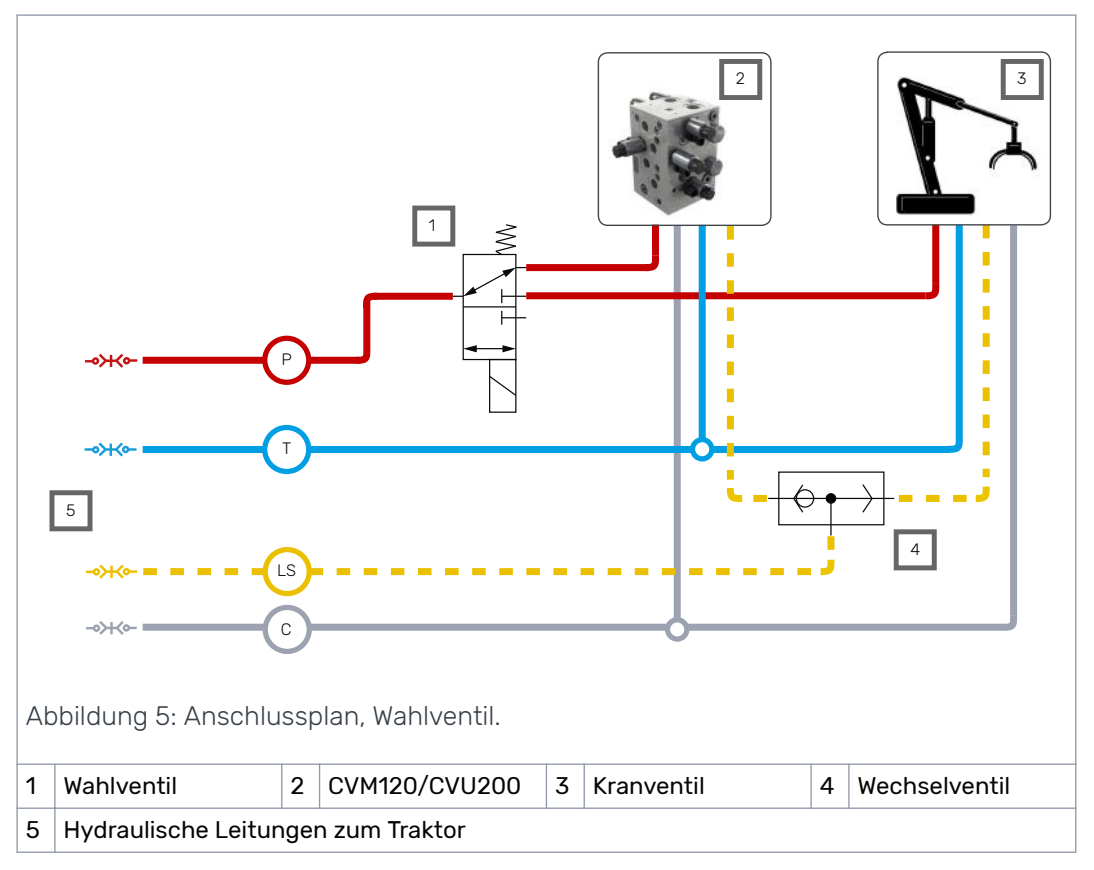

Die CTR101- und CTR201-Steuersysteme haben eine AUX-Ausgang-Funktion zur Steuerung des externen Ventils vom Display. Sie können diese zur Steuerung des Wahlventils verwenden. Die maximal zulässige Stromstärke für das Ventil liegt bei 4 A (48 W, 12 V DC)

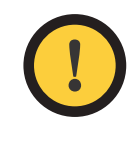

# **Achtung:**

Sie müssen den Druckeinganganschluss (P) des CVM120/CVU200-Ventils mit der ausgeschalteten Position des Wahlventils verbinden. Der Zusatzventilausgang ist im Fahrmodus immer ausgeschaltet und kann nur im Freilaufmodus eingeschaltet werden.

Sie können die Zusatzausgangsfunktion auch zu anderen Steuerzwecken im Maximalstrombereich verwenden.

#### <span id="page-16-0"></span>**Anschlusspaare 4.5**

Die Anschlusspaare der Ventilleitungen A und B sind mit A1/B1 und A2/B2 gekennzeichnet.

Schließen Sie immer jeden Motor an das jeweilige Anschlusspaar an, wie in der Abbildung gezeigt.

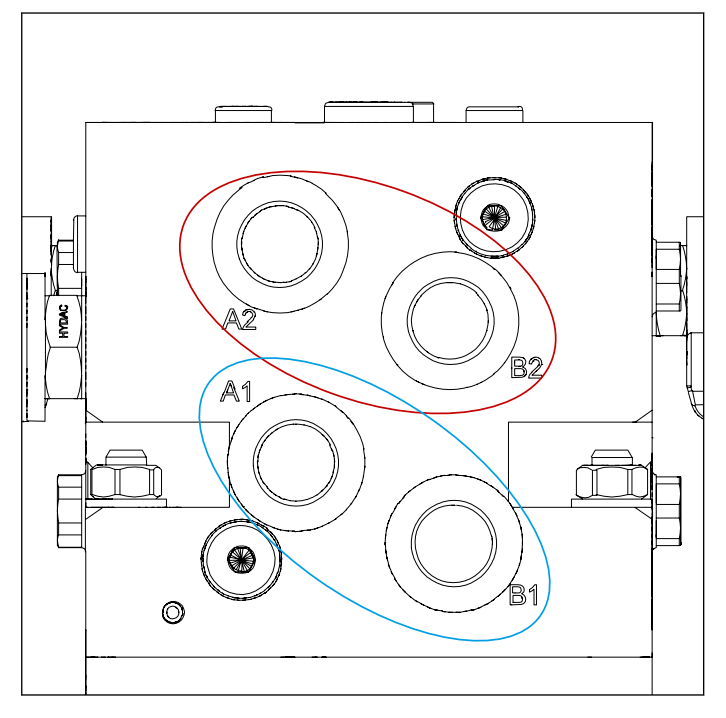

Abbildung 6: Die Anschlusspaare.

Die linken bzw. rechten Motoren können Sie mit einem der zwei Anschlusspaare verbinden.

#### <span id="page-17-0"></span>**Steuersystem 5**

#### **Modellserie des Steuersystems 5.1**

Die folgende Tabelle zeigt die Unterschiede zwischen den zwei Steuersystemmodellen CTR101 und CTR201.

Das CTR201-Steuersystem kann die Geschwindigkeits- und Richtungsdaten des Fahrzeugs über den ISOBUS-Arbeitsgeräte-Stecker des Traktors zur Steuerung der Antriebsfunktionen verwenden.

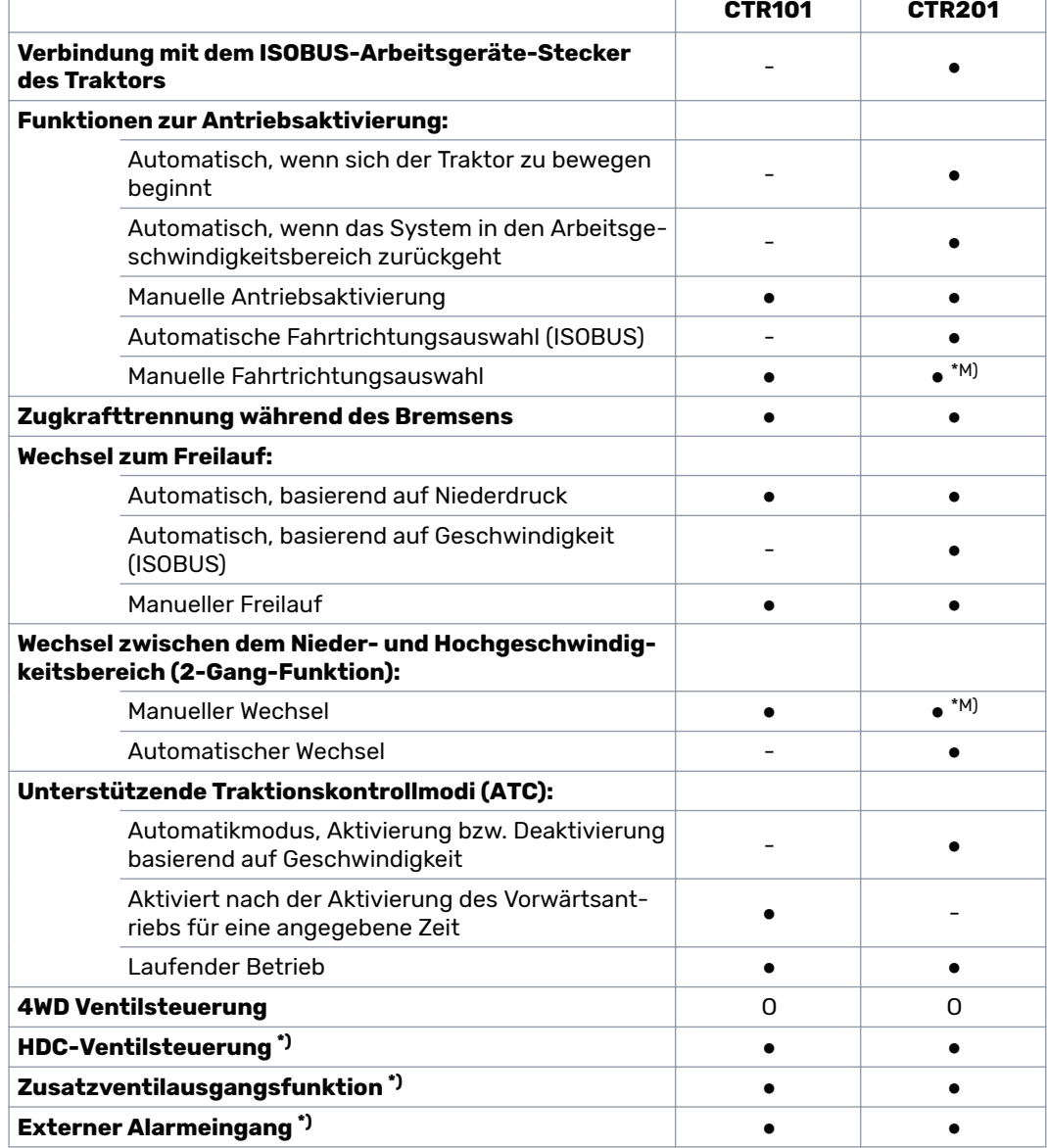

- = nicht verfügbar, ● = verfügbar, O = Option

M) Verfügbar, wenn Sie CTR201 im manuellen Modus betreiben.

\*) Siehe "Steuersystemverbindungen" für die erforderlichen Kabel (siehe Kapitel *[HDC](#page-26-0)[bzw. AUX-Ventilkabel \(optionales Zubehör\)](#page-26-0)* auf Seite 27, *[Verlängerungsadapterkabel](#page-26-0) [für das AUX-Ventil \(optionales Zubehör\)](#page-26-0)* auf Seite 27 und *[Externes](#page-27-0) [Alarmeingangskabel \(optionales Zubehör\)](#page-27-0)* auf Seite 28).

#### <span id="page-18-0"></span>**Produktkennzeichnung 5.2**

Die folgende Tabelle enthält die Produktkennzeichnungen für die Modellserie des CTR101 und CTR201-Steuersystems.

Sie können die Produktkennzeichnung zur Bestellung des Steuersystems verwenden.

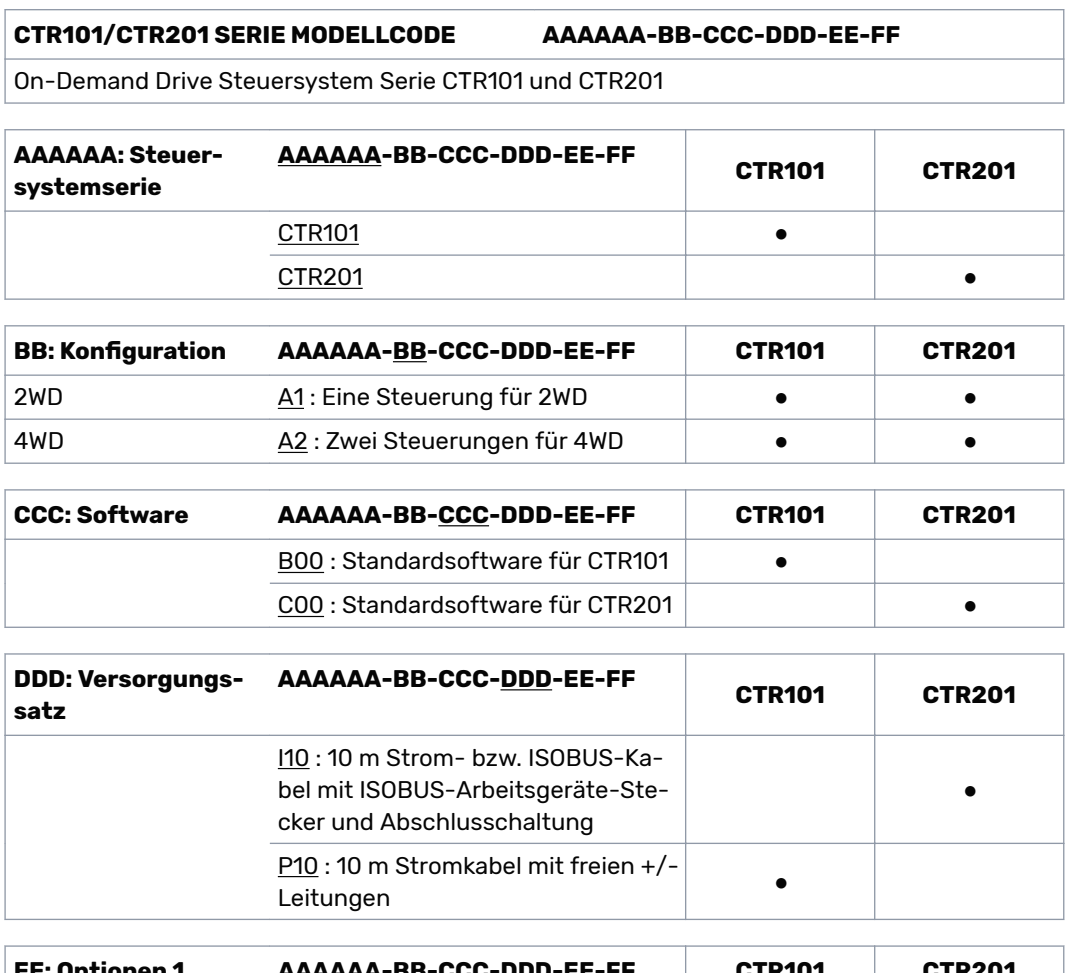

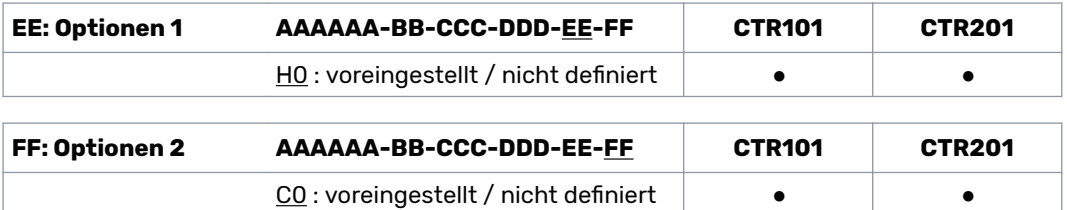

#### <span id="page-19-0"></span>**Verbindungen Steuersystem 5.3**

#### **Wichtige Hinweise 5.3.1**

Wenn Sie die Verwendung des CTR101/CTR201-Steuersystems planen, stellen Sie Folgendes sicher:

- Die Nennbetriebsspannung des Steuersystems beträgt 12 V. Schließen Sie das System nicht an eine andere Spannung an.
- Der Strombedarf der Stromversorgung des Systems beträgt 15 A. Achten Sie darauf, immer eine Verbindung mit einer Sicherung zu verwenden.
- Wenn ein Steuergerät keinen Strom hat, schaltet das System die Motoren in den Freilauf. Stellen Sie sicher, dass Sie die Stromversorgung des Steuergeräts von der Traktorkabine ausschalten können.
- Bringen Sie das Steuergerät nahe dem Ventil in einer Position an, wo die mechanischen Erschütterungen oder Abnutzung ihm keinen Schaden zufügen können. Verwenden Sie bei Bedarf mechanischen Schutz.
- Stellen Sie sicher, dass die Installationsposition der Kabel:
	- die Kabel mit nicht zu viel Kraft belastet
	- nicht abrasiv ist
	- lässt die Kabel nicht zwischen den beweglichen Maschinenteilen einfangen und sie beschädigen.
- Die Systemkomponenten sind als wasserbeständig klassifiziert, vermeiden Sie aber dennoch vollständiges Eintauchen der Komponenten in Wasser.
- Installieren Sie das Display in der Traktorkabine. Verwenden Sie das Montageset, das mit dem Display mitgeliefert wurde. Es enthält einen Montagerahmen und einen Schwenkarm.
- Sie müssen das Steuergerät erneut starten, wenn das Displaykabel getrennt wird und Sie verbinden es wenn der Strom für das Steuersystem eingeschaltet ist. Schalten Sie den Strom aus und wieder an.
- **CTR201:** Stellen Sie sicher, daß der Traktor den Anforderungen der ISOBUS-Klasse 2 entspricht. Der automatische Antriebssteuerungsmodus funktioniert nicht ordungsgemäß mit einem Traktor der ISOBUS-Klasse 1.
- **CTR201:** Verwenden Sie immer den ISOBUS-Gerätestecker (IBBC), wenn Sie das System an den Traktor anschließen.

#### <span id="page-20-0"></span>**Verbindungspläne Steuersystem 5.3.2**

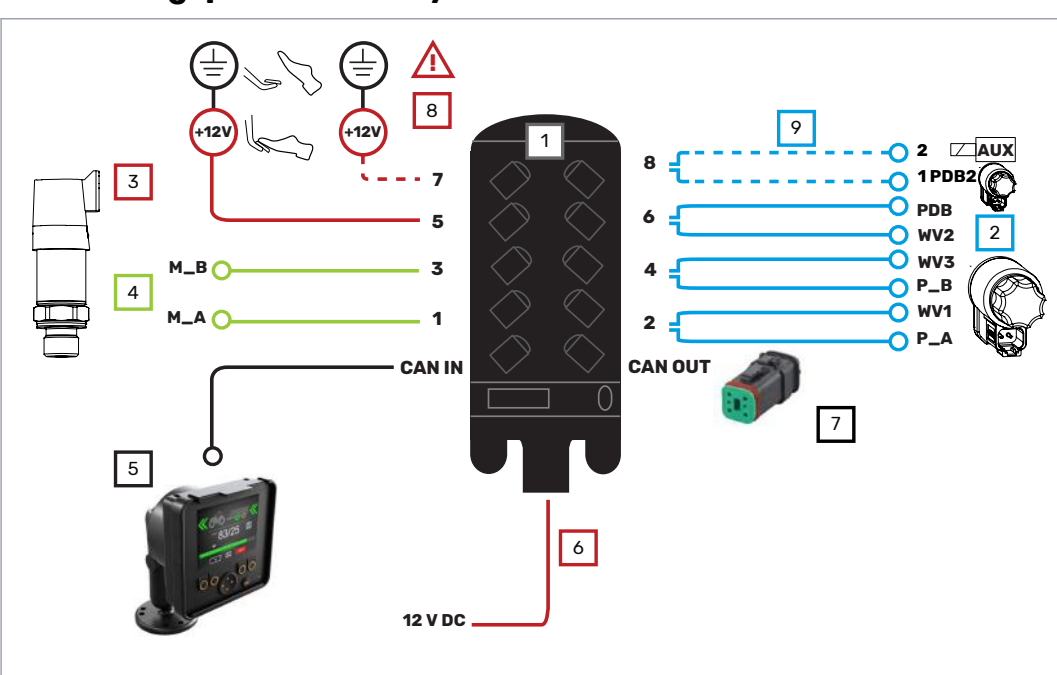

Abbildung 7: Anschlussplan, 2WD.

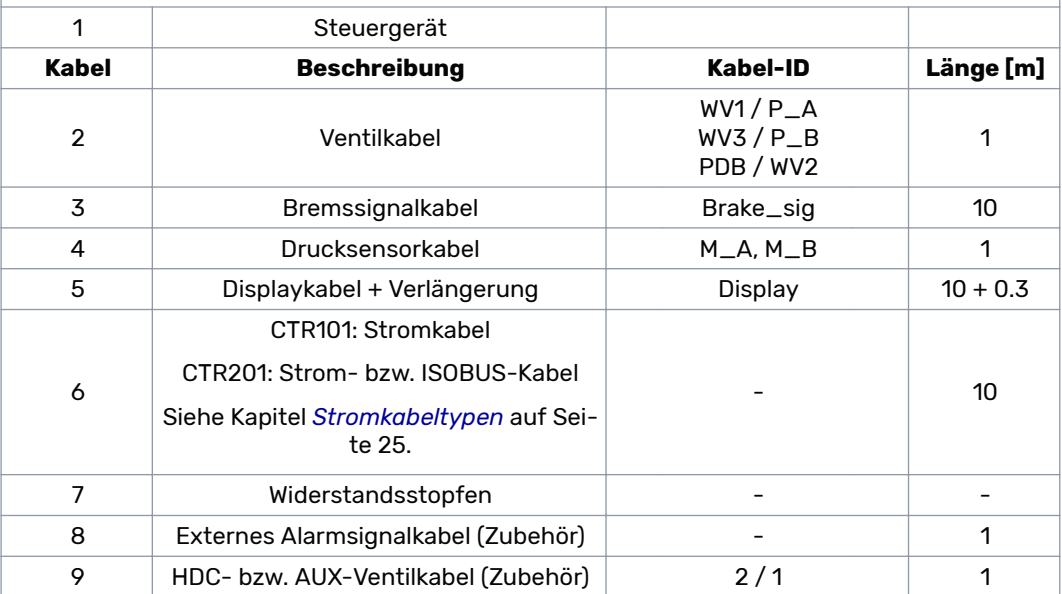

# Steuersystem

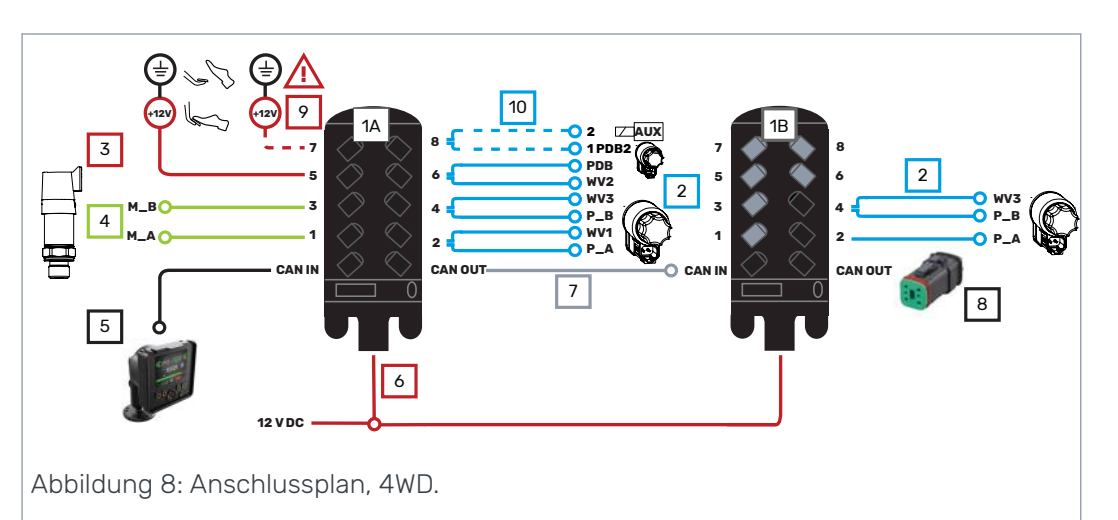

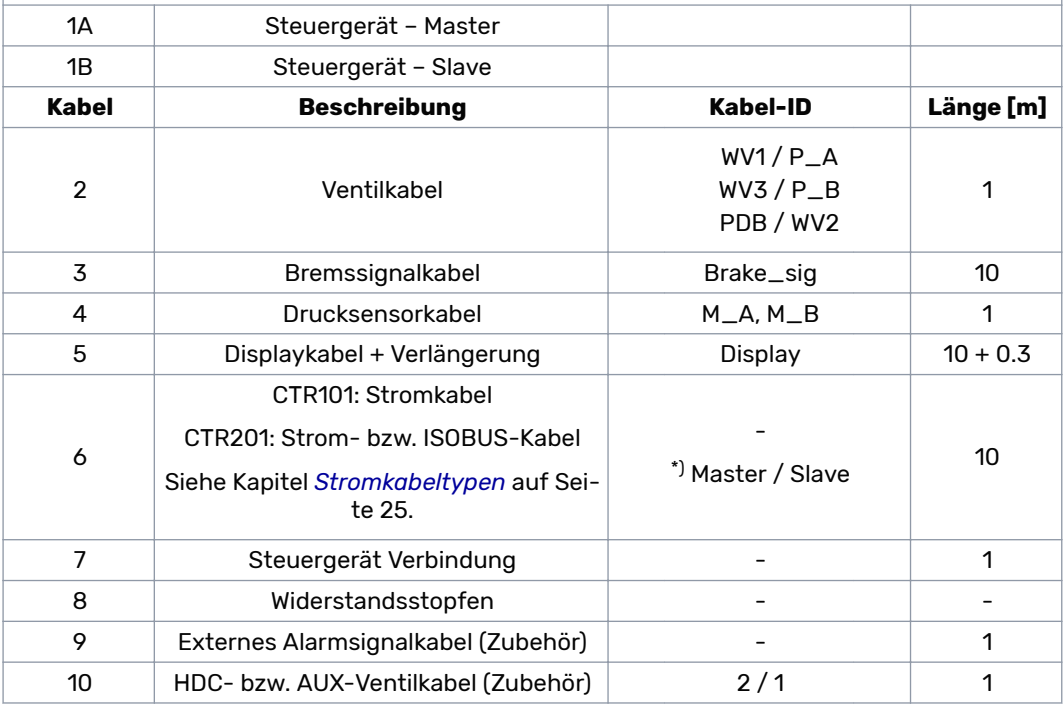

\*) Im CTR201 Steuersystem wird das Master-Ende des Kabels mit dem 1A Steuergerät verbunden und das Slave-Ende des Kabels mit dem 1B Steuergerät.

Überprüfen Sie anhand der technischen Daten die Positionen der Ventilmagnete (siehe Kapitel *[Technische Daten](#page-35-0)* auf Seite 36).

Ė

#### <span id="page-22-0"></span>**Displaykabel mit Verlängerung 5.3.3**

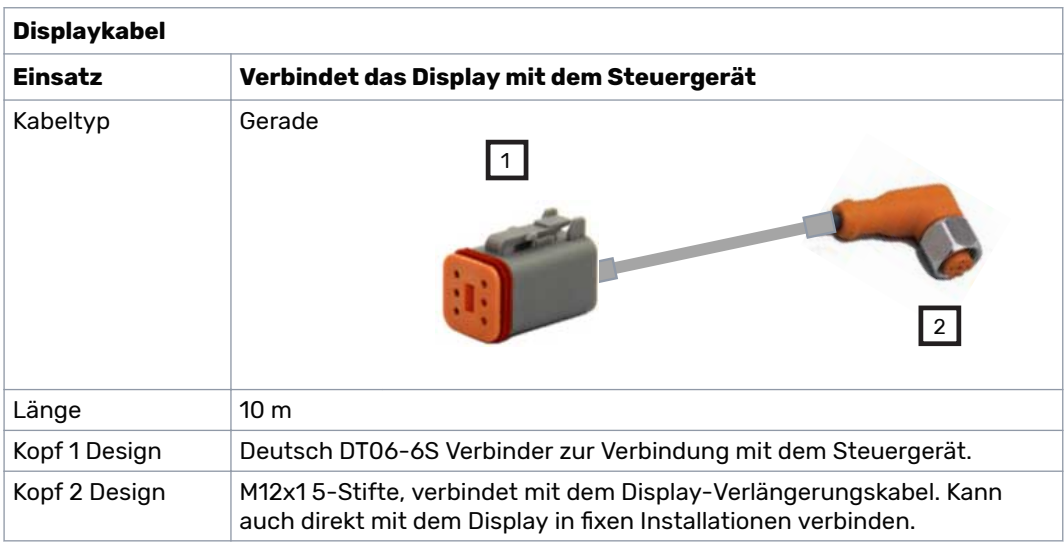

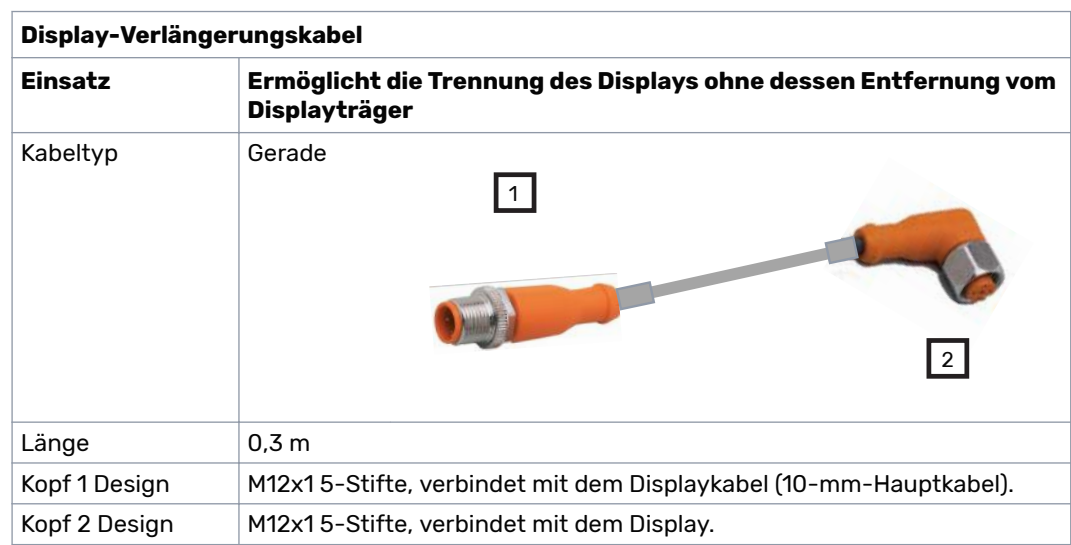

#### **Drucksensorkabel 5.3.4**

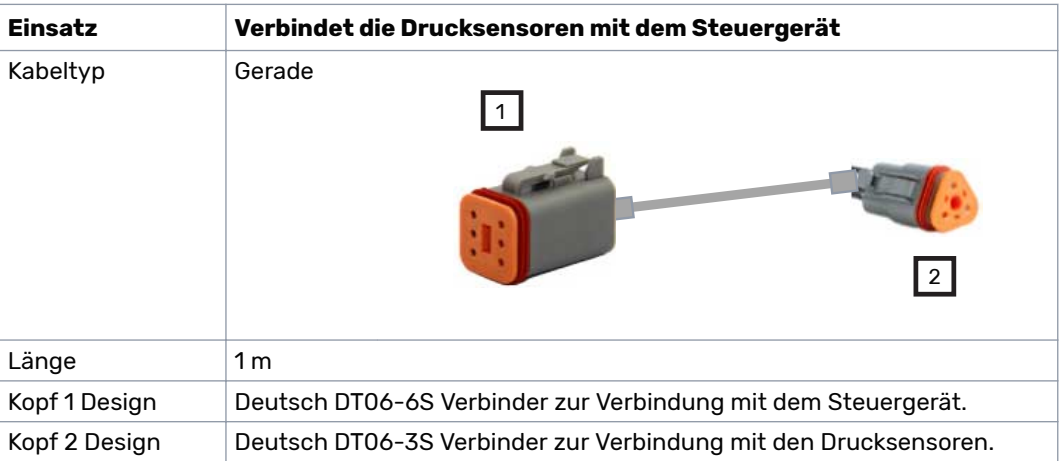

# <span id="page-23-0"></span>Steuersystem

#### **Bremssignalkabel 5.3.5**

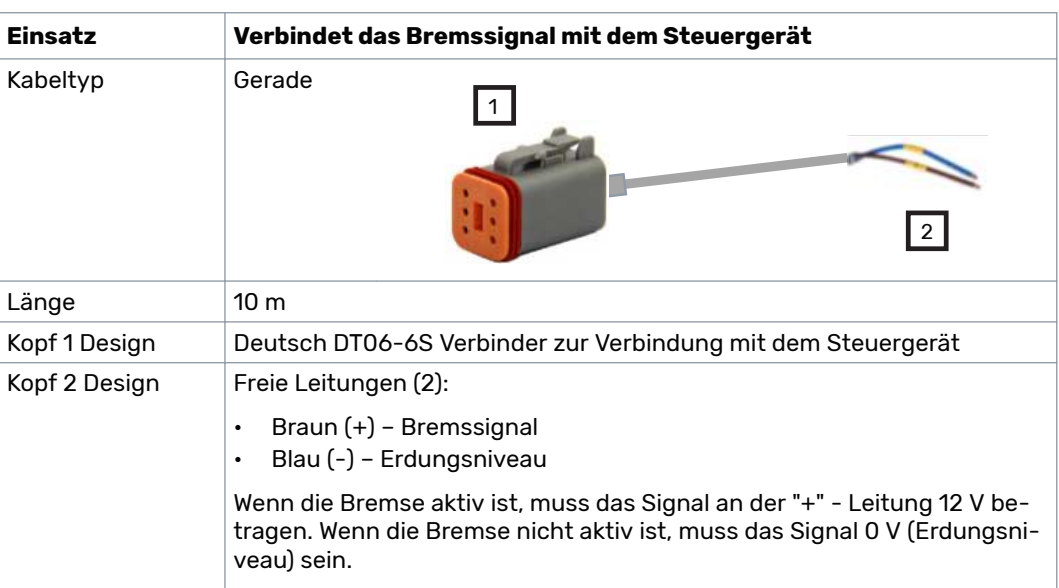

#### **Ventilkabel, Y 5.3.6**

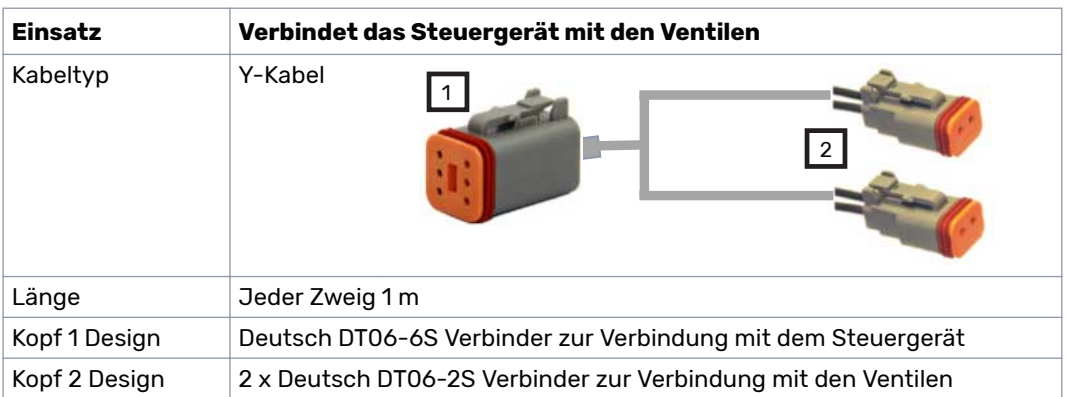

#### **Ventilkabel, gerade 5.3.7**

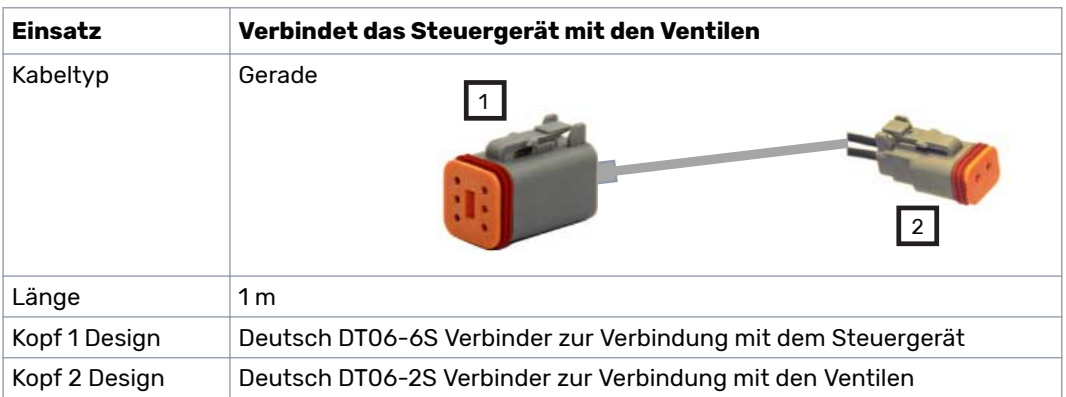

#### <span id="page-24-0"></span>**Steuergerät Verbindungskabel 5.3.8**

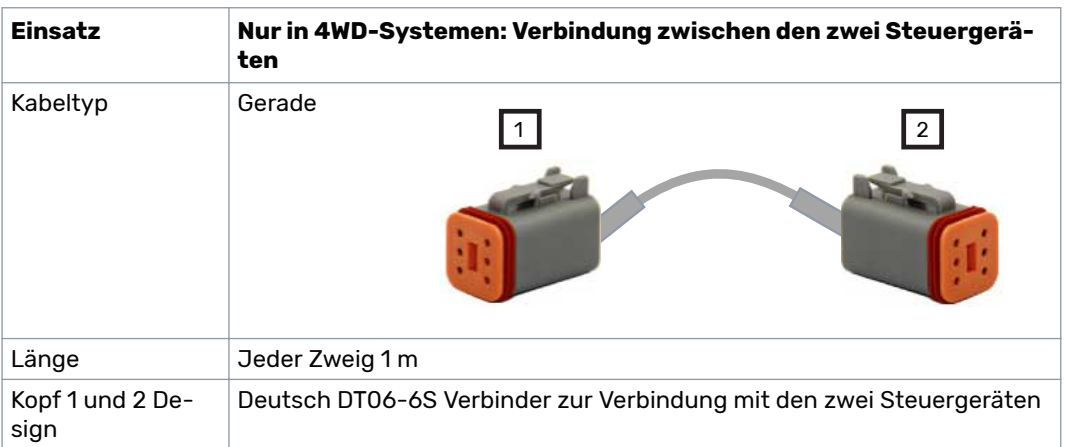

#### **Stromkabeltypen 5.3.9**

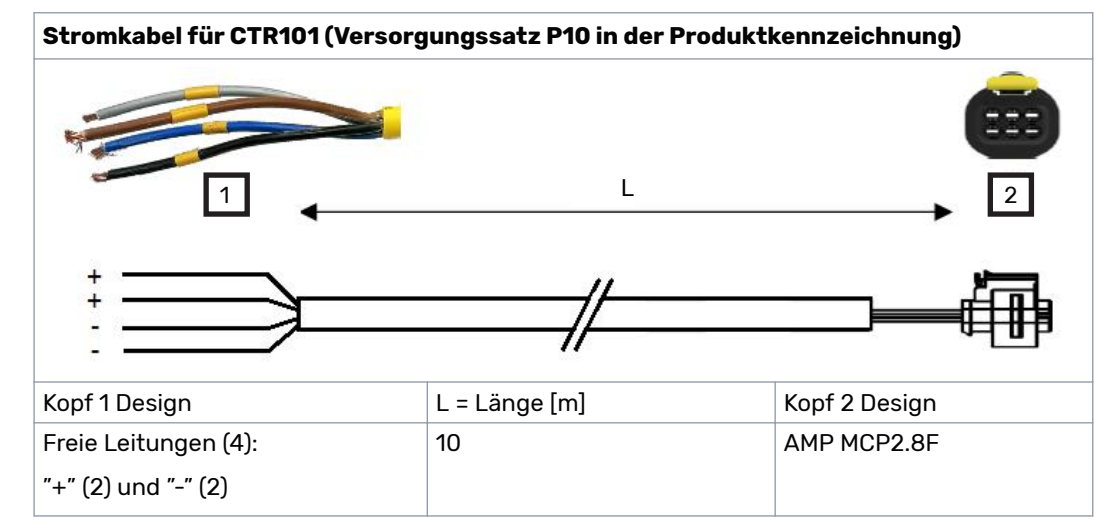

# **Strom- bzw. ISOBUS-Kabel für CTR201 (Versorgungssatz I10 in der Produktkennzeichnung)**

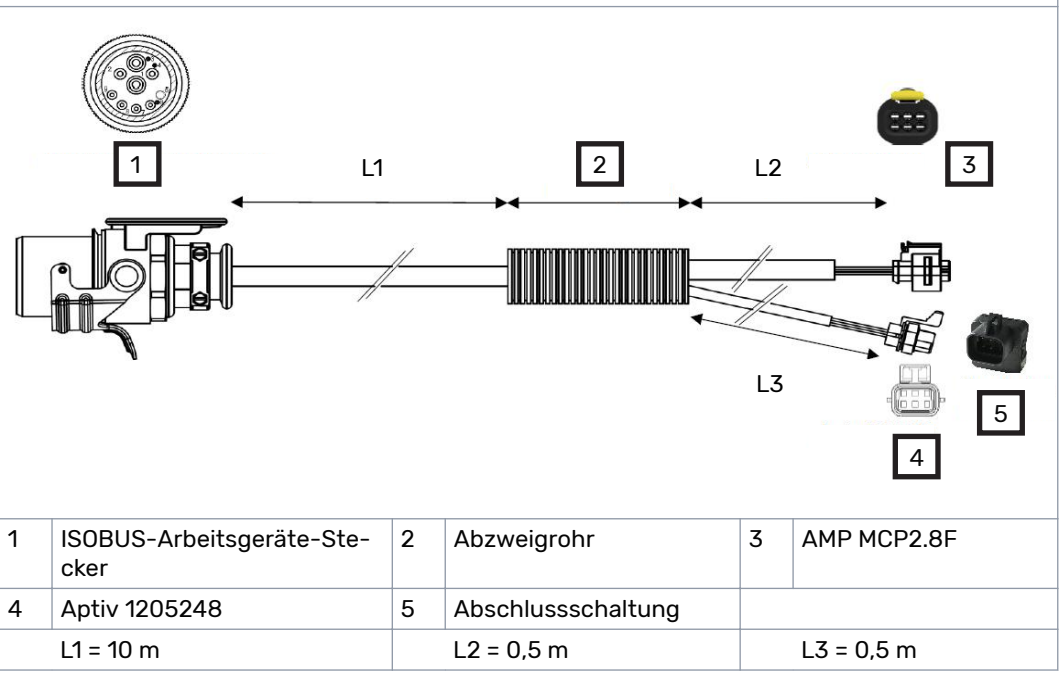

# <span id="page-25-0"></span>Steuersystem

# **Strom- bzw. ISOBUS-Kabel für CTR201 (Versorgungssatz I10 in der Produktkennzeichnung)**

Nutzen Sie die folgenden Informationen während der Planung der Installation:

- Der Durchmesser des Abzweigrohrs beträgt 30 mm
- Wenn Sie das Kabel einfädeln, muss die Lochgröße für den AMP-Verbinder und den TBC-Verbinder mindestens 40 mm betragen.

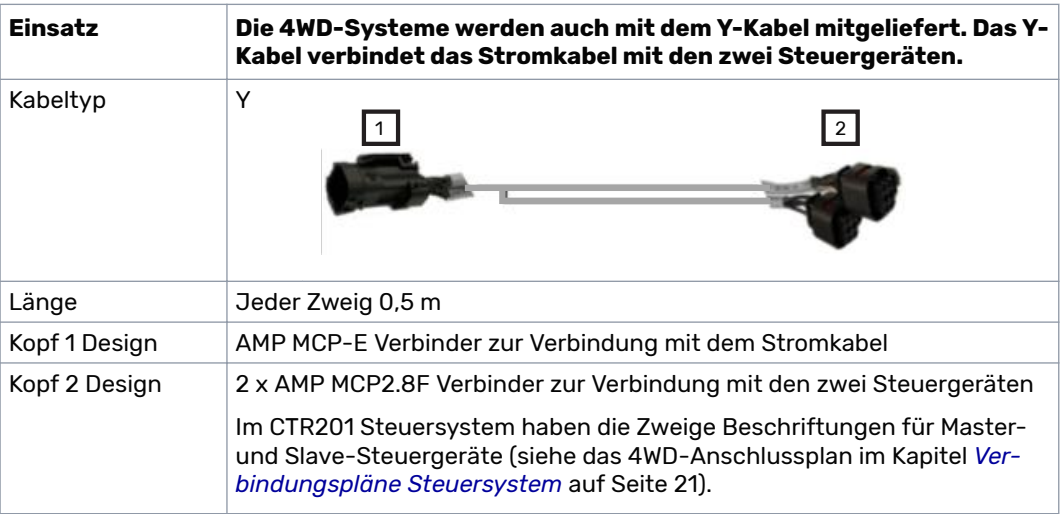

#### **Schutzkappen 5.3.10**

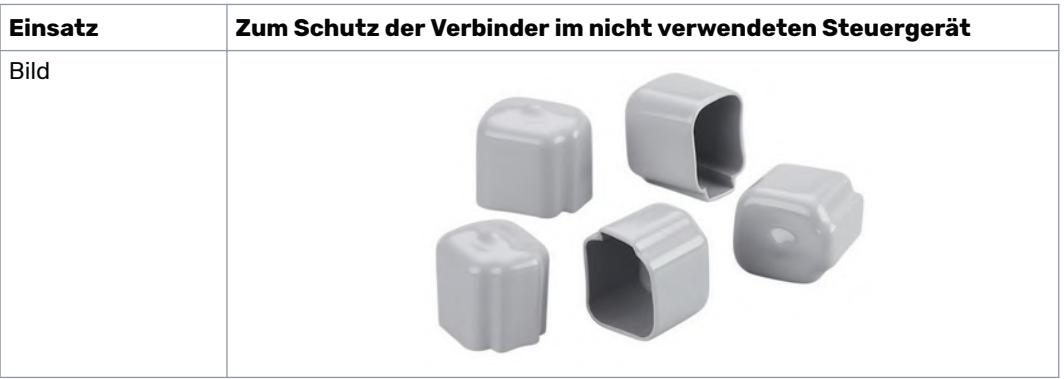

#### **Widerstandsstopfen für den CAN-OUT-Verbinder 5.3.11**

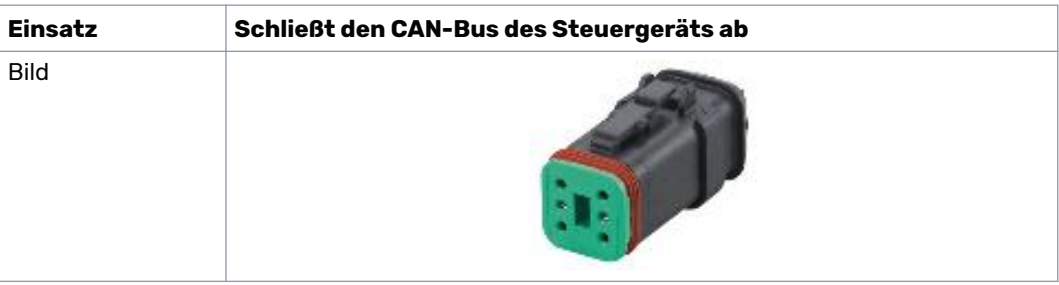

#### <span id="page-26-0"></span>**HDC- bzw. AUX-Ventilkabel (optionales Zubehör) 5.3.12**

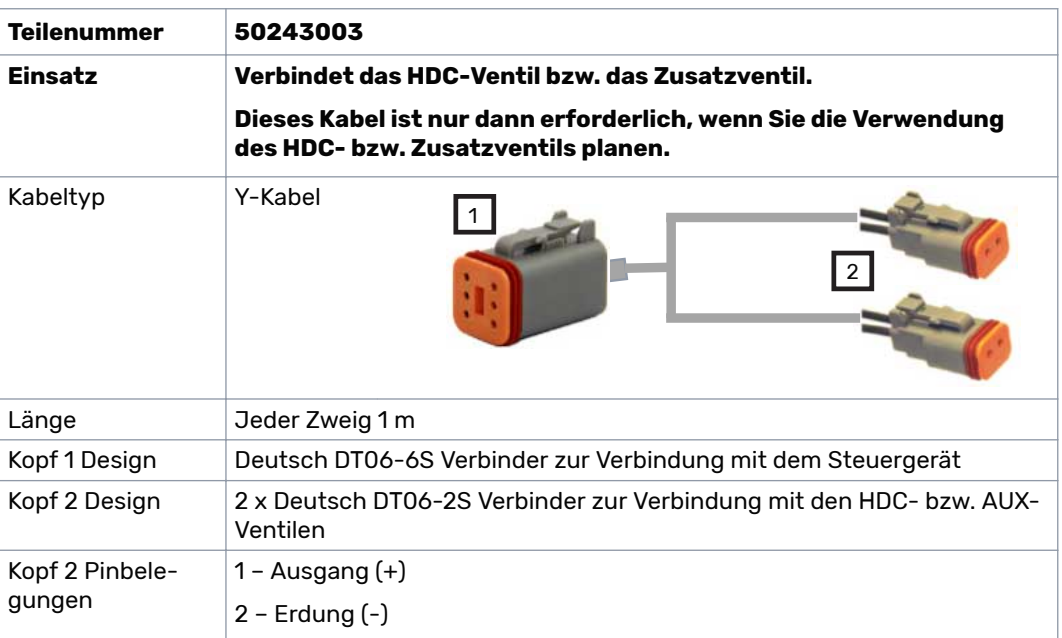

#### **Verlängerungsadapterkabel für das AUX-Ventil (optionales Zubehör) 5.3.13**

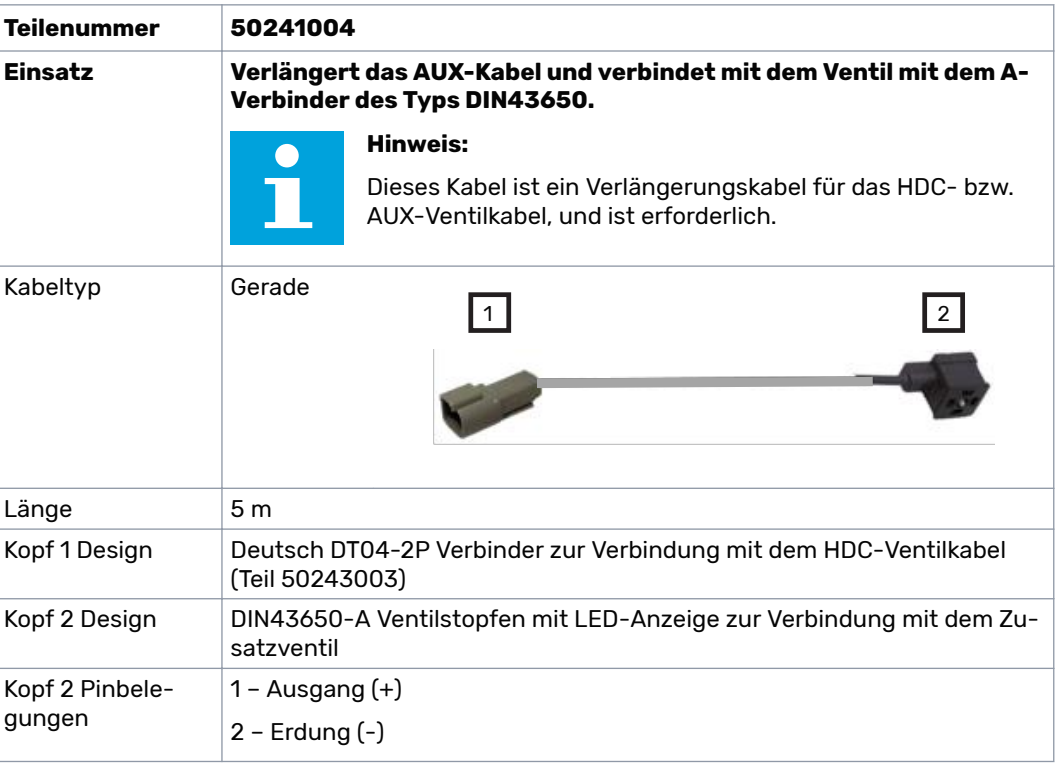

# <span id="page-27-0"></span>Steuersystem

#### **Externes Alarmeingangskabel (optionales Zubehör) 5.3.14**

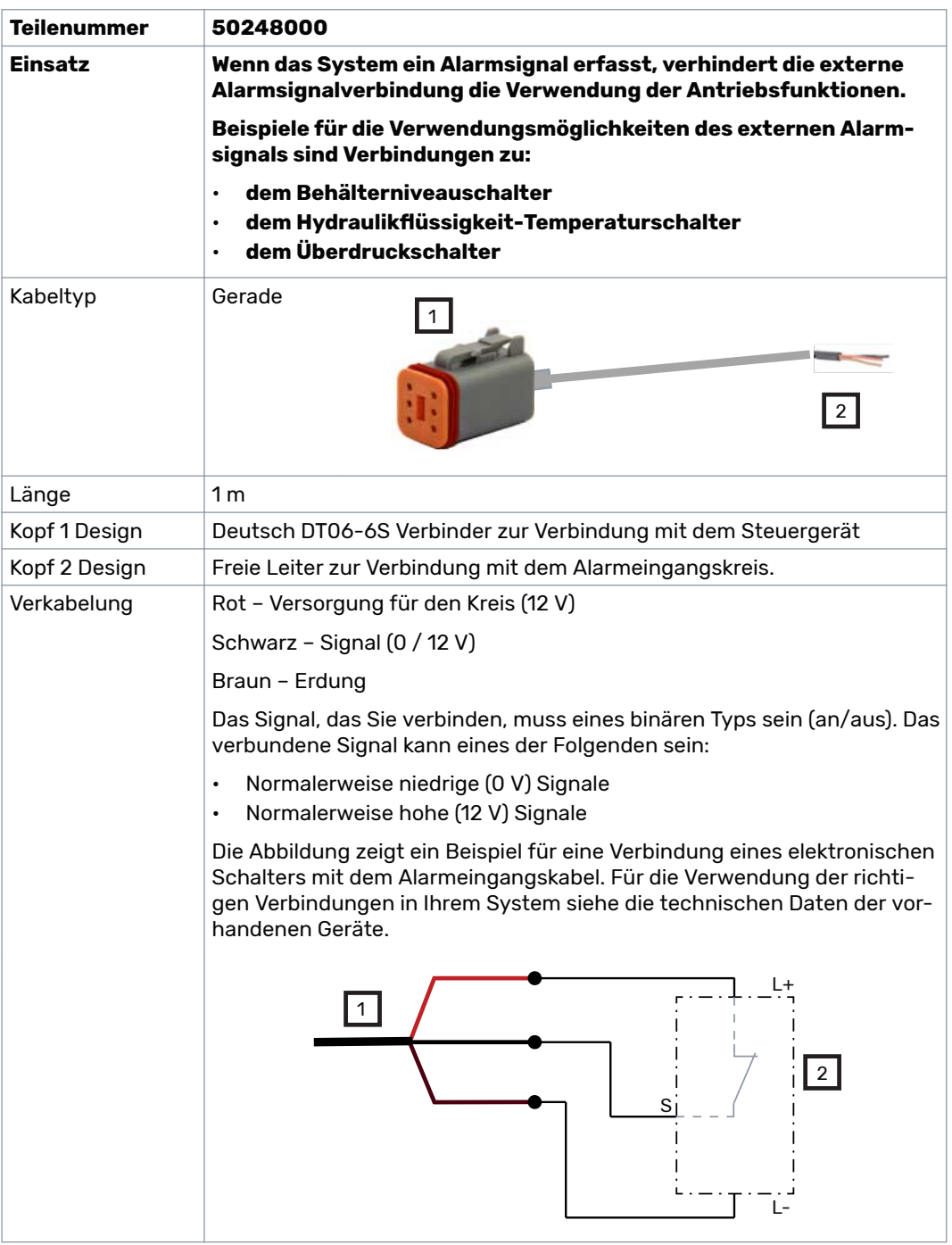

#### <span id="page-28-0"></span>**Installationen und Inbetriebnahme 6**

#### **Installation und die Verbindungen 6.1**

- 1. Untersuchen Sie die bevorzugte Drehrichtung der Hydraulikmotoren zur Auswahl der richtigen Motoren für die linke bzw. rechte Seite.
- 2. Installieren Sie die Motoren. Siehe das Motorhandbuch für die richtige Installationsmethode.
- 3. Installieren Sie die Räder diesmal nicht. Sie können nicht das vollständige Entlüftungsverfahren durchführen, wenn die Räder installiert sind. Wenn Sie das Entlüftungsverfahren abgeschlossen und die Verbindungen untersucht haben, können Sie die Räder installieren.
- 4. Installieren Sie das Ventil an einer geeigneten Stelle an den Befestigungspunkten.
- 5. Verbinden Sie die Schläuche mit dem Ventil. Halten Sie sich an das Hydraulik-Anschlussplan (siehe Kapitel *[Hydraulikanschlüsse](#page-13-0)* auf Seite 14).

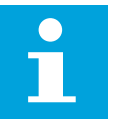

# **Hinweis:**

Seien Sie vorsichtig mit den Verbindungen der Ablaufleitung (C):

- Stellen Sie sicher, dass die Ablaufleitung zum Behälter keinen Druck hat.
- Wenn Sie die Ablaufleitung druckbeaufschlagen, werden die Dichtungen des Hydraulikmotors beschädigt.
- Markieren Sie die Schläuche. Dies ist sehr wichtig, wenn die Hydraulikversorgung sich im Traktor befindet.
- 6. Installieren Sie die Drucksensoren des Systems (400 bar) an den Messpunkten M\_A2 und M\_B2.

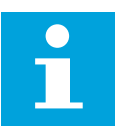

# **Hinweis:**

**CVM120 4WD Modelle:** Das Ventil hat zwei Paare von M\_A2 und M\_B2 Messpunkten.

- 1. Installieren Sie die Drucksensoren an einem der zwei Paare.
- 2. Geben Sie die Metallstopfen auf das andere, nicht verwendete, Paar.
- 7. **Nur beim CVM120-Ventil:** Stellen Sie sicher, dass das DW-Ventil (1) richtig eingestellt ist. Der Pumpentyp und die verfügbaren Verbindungen haben eine Auswirkung auf die Einstellung. Drehen Sie den Einstellknopf von Hand, ohne Werkzeuge.

# Installationen und Inbetriebnahme

a.

b.

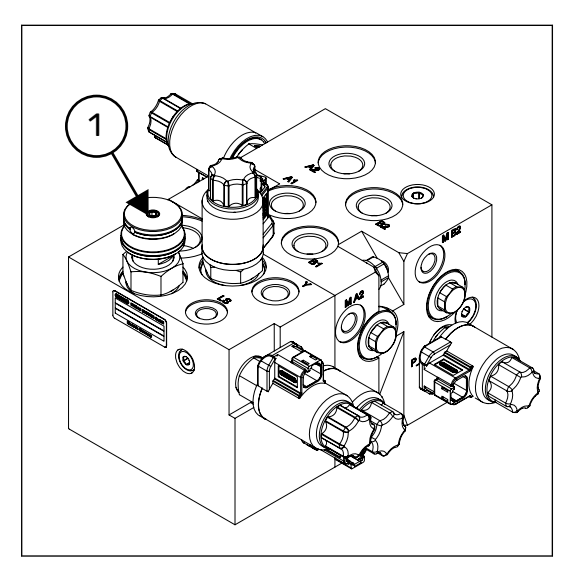

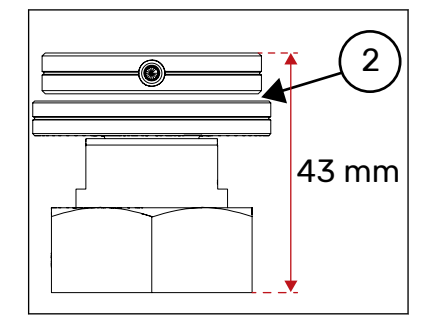

DW-Ventileinstellung, wenn das Ventil an die LS-Leitung angeschlossen ist.**\***

Es gibt einen kleinen Abstand (2) zwischen dem Einstellknopf und die Sperrmutter, obwohl das Ventil sich in der vollständig geschlossenen Position befindet.

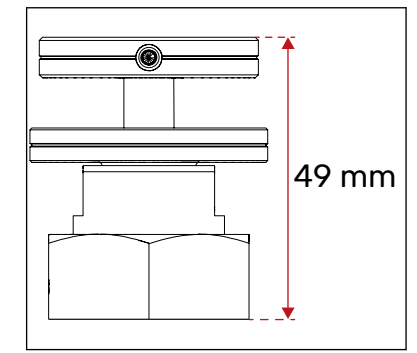

DW-Ventileinstellung, wenn die LS-Leitung mit einem Stopfen verschlossen ist.**\***

- **\*** Ziehen Sie die untere Mutter fest.
- 8. Ersetzen Sie die Kunststoffstopfen durch Metallstopfen in allen nicht verwendeten Anschlüssen (Metallstopfen sind im Lieferumfang nicht enthalten). Siehe die Tabelle mit den Anschlussgrößen (siehe Kapitel *[Hydraulikanschlüsse](#page-13-0)* auf Seite 14).

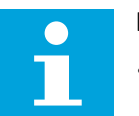

# **Hinweis:**

• Wenn die 2-Gang-Funktion nicht verwendet wird, schließen Sie die Y-Verbindung am Ventil an.

• **Nur beim CVM120-Ventil:** Wenn der Traktor nicht mit einer LS-Verbindung ausgestattet ist, schließen Sie den LS-Anschluss an das Ventil an.

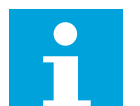

# **Hinweis:**

Siehe die technischen Daten für die Positionen der Messpunkte, Anschlüsse usw. (siehe Kapitel *[Technische Daten](#page-35-0)* auf Seite 36).

9. Installieren Sie das Steuergerät an einer geeigneten Stelle an den Befestigungspunkten.

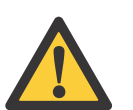

# **Gefahr:**

Stellen Sie sicher, dass der Systemstrom vor dem Installieren des Steuergeräts nicht an ist.

10. Verbinden Sie alle Kabel. Achten Sie auf die Einhaltung des Anschlussplans (siehe Kapitel *[Verbindungspläne Steuersystem](#page-20-0)* auf Seite 21).

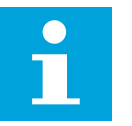

# **Hinweis:**

- **Nur bei 4WD:** Das Steuersystem hat zwei gleiche Steuergeräte. Die Ventil- und Signalanschlüsse legen fest, welches Steuergerät Master und welches Slave ist.
- 11. Achten Sie auf die Verwendung des richtigen CAN-Stopfens für die offene CAN-OUT-Buchse.

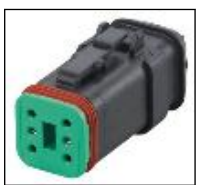

- 12. **Nur bei CTR201:** Verbinden Sie den Verbinder der Abschlussschaltung mit dem entsprechende Zweig des ISOBUS- bzw. Stromkabels (siehe Kapitel *[Stromkabeltypen](#page-24-0)* auf Seite 25).
- 13. Achten Sie darauf, auf alle nicht verwendeten Buchsen der Steuergeräte Schutzkappen zu geben (diese sind im Lieferumfang enthalten).

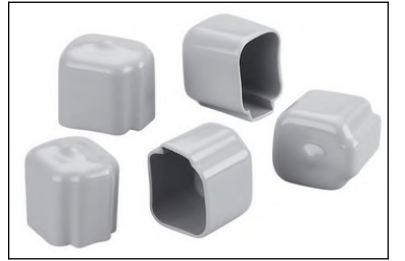

#### <span id="page-31-0"></span>**Einschalten des Steuersystems 6.2**

- 1. Schalten Sie das Steuersystem ein.
- 2. Achten Sie auf die Richtigkeit der Systemkonfiguration:
	- **2WD:** Kein Text auf dem Segmentdisplay des Steuergeräts. Die grüne PWR LED blinkt.

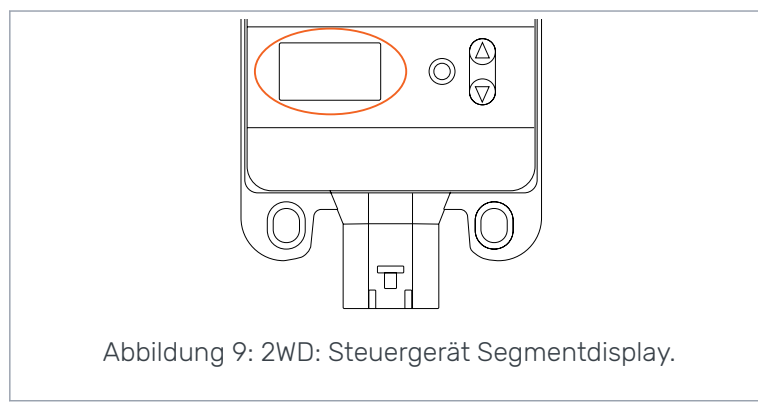

• **4WD:** Eines der Steuergeräte zeigt **A** auf dem Segmentdisplay und das andere **B** auf dem Segmentdisplay. Die grüne PWR LED blinkt.

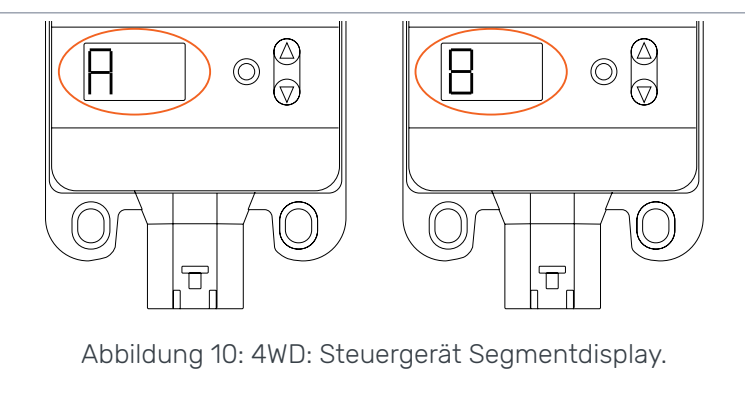

3. Wenn die Daten auf dem bzw. den Display(s) abweichen, funktioniert das System nicht richtig. Untersuchen Sie die Kabelverbindungen.

#### **Entlüftungsverfahren 6.3**

Im Entlüftungsverfahren ist das Motorgehäuse vollständig mit Hydraulikflüssigkeit gefüllt. Das Gehäuse ist mit Entlüftungsschrauben ausgestattet, um die Luft aus dem Gehäuse zu entfernen. Das Steuersystem kann das Verfahren unterstützen. Siehe die CTR101 oder CTR201 Bedienungsanleitung für die Betriebsanweisungen.

Führen Sie folgende Schritte durch:

- 1. Stellen Sie die Parameter für das Entlüftungsverfahren wie folgt ein. Notieren Sie die Ausgangswerte vor deren Änderung:
	- *Min. Druckniveau [bar]* Wert möglichst niedrig
	- *Min. Druckverzögerung [ms]* Wert möglichst hoch
	- *Vorw./Rück.fahren Ramp.* Wert möglichst hoch
- 2. Stellen Sie die anderen Parameterwerte ein. Siehe die CTR101 oder CTR201 Bedienungsanleitung. Während dieses Schrittes achten Sie auf die Auswahl der richtigen Werte für:

# Installationen und Inbetriebnahme

- *Max. Druckniveau [bar]*
- *2-Gang-Funktion*
- <span id="page-32-0"></span>3. Führen Sie das Entlüftungsverfahren für einen Motor auf einmal durch.
	- Suchen Sie nach den Entlüftungsschrauben auf dem Gehäuse
	- Drehen Sie den Motor in eine Position, in der die Schraube sich in der obersten Position befindet. Sie können die Motoren mit dem Steuersystem in die richtige Position steuern.

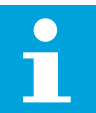

# **Hinweis:**

Nutzen Sie die 25%-Leistungseinstellung.

Halten Sie die ATC-Funktion aktiviert während des Entlüftungsverfahrens.

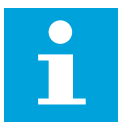

# **Hinweis:**

**Nur bei CTR201:** Verwenden Sie den manuellen Fahrmodus.

- 4. Lösen Sie die Entlüftungsschraube um eine halbe Drehung.
- 5. Steuern Sie den Motor vor- bzw. rückwärts, während Sie die Entlüftungsschraube ungefähr +/- 45° von der obersten Position halten.

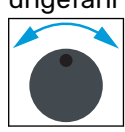

Fahren Sie mit der Bewegung fort, bis die Hydraulikflüssigkeit aus der Schraube fließt, während sie sich in der 12-Uhr-Position befindet.

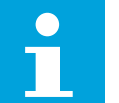

# **Hinweis:**

Üblicherweise wird während dieses Verfahrens die Warnung *Pressure\_low* auf dem Systemdisplay angezeigt.

- 6. Ziehen Sie die Schraube fest. Achten Sie auf die Richtigkeit des Drehmoments. Den richtige Drehmomentwert finden Sie im Produkthandbuch des Motors.
- 7. Wiederholen Sie die Schritte 3 bis 6 für die restlichen Motoren.
- 8. Um sicherzustellen, dass die Entlüftung von jedem Motor richtig ist, empfiehlt der Hersteller Folgendes:
	- a. Steuern Sie jeden Motor eine Minute lang vorwärts und danach eine Minute lang rückwärts.
	- b. Wiederholen Sie die Entlüftungsschritte 3 bis 6.
- 9. Zur Entlüftung der 2-Gang-Steuer-Pilotleitung führen Sie die folgenden Schritte durch:
	- a. Lösen Sie die Y-Anschluss-Formstücke am Motor.
	- b. Wählen Sie den Geschwindigkeitsbereich D2 im Steuersystem.
	- c. Steuern Sie den Motor vorwärts.
	- d. Wenn die Hydraulikflüssigkeit durch das Formstück fließt, ziehen Sie die Verbindungen zurück zur selben Festigkeit wie vorher.

#### **Untersuchung der Verbindungen 6.4**

Zur Untersuchung der Hydraulikleitung und der Kabelverbindungen führen Sie die folgenden Schritte durch:

# <span id="page-33-0"></span>Installationen und Inbetriebnahme

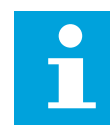

# **Hinweis:**

Nutzen Sie die 25%-Leistungseinstellung.

Halten Sie die ATC-Funktion aktiviert während des Entlüftungsverfahrens.

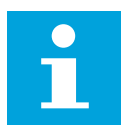

# **Hinweis:**

**Nur bei CTR201:** Verwenden Sie den manuellen Fahrmodus.

1. Verwenden Sie die Vor- bzw. Rückwärtssteuerfunktionen zur Sicherstellung davon, dass alle Motoren in beide Richtungen richtig funktionieren.

Wenn die Fahrtrichtungsauswahl nicht richtig funktioniert, untersuchen Sie Folgendes:

- Die Verbindungen der Hydraulikarbeitsleitung (Anschlüsse A und B)
- Die Steuersystemverbindungen zu den Ventilmagneten P\_A und P\_B.
- 2. Achten Sie auf die Richtigkeit der Installation der Drucksensoren und der Sensorkabel. Führen Sie die folgenden Schritte durch:
	- a. Trennen Sie das Kabel vom Drucksensor am Messpunkt *M\_A2* am Ventil.
	- b. Auf dem Display wird die Alarmmeldung *Sensor\_failure\_pressure\_A* angezeigt.
	- c. Verbinden Sie das Kabel wieder.
	- d. Führen Sie die Schritte a bis c für den Drucksensor am Messpunkt *M\_A2* am Ventil durch. Auf dem Display wird die Alarmmeldung *Sensor\_failure\_pressure\_B* angezeigt.
- 3. Aktivieren Sie die Vorwärtsrichtung und wechseln Sie zwischen den Geschwindigkeitsbereichen D1 und D2, um zu überprüfen, ob die 2-Gang-Steuerfunktion richtig funktioniert.
- 4. **Nur HDC:** Stellen Sie sicher, dass die HDC-Funktion verfügbar ist und beim Bremsen auch aktiviert wird. Falls nicht:
	- a. Stellen Sie sicher, dass die Verbindung des Ventilkabels richtig ist. Siehe Kapitel *[Verbindungspläne Steuersystem](#page-20-0)* auf Seite 21.
	- b. Untersuchen Sie die Systemparameter, um sicherzustellen, dass die HDC-Funktion aktiviert ist.
- 5. Ändern Sie die Parameterwerte zurück auf ihre Ausgangswerte. Siehe Kapitel *[Entlüftungsverfahren](#page-31-0)* auf Seite 32.

#### **Testfahrt 6.5**

- 1. Installieren Sie die Räder.
- 2. Das System ist nun bereit für die Testfahrt Siehe die CTR101 oder CTR201 Bedienungsanleitung für den Systembetrieb.

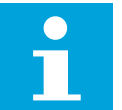

# **Hinweis:**

- Die Traktoren haben unterschiedliche Pumpenmodelle, die anders funktionieren. Daher, wenn Sie das System mit dem verwendeten Traktor verbinden, müssen Sie detaillierteren Test durchführen und die Parameter richtig einstellen. Spezifischere Informationen über die Parameter, Alarmmeldungen und die Anweisungen zur Fehlerbehebung finden Sie in der CTR101 oder CTR201 Bedienungsanleitung.
- 3. Aktivieren Sie die Antriebsfunktion.
- 4. Beginnen Sie langsam mit dem Fahren:
	- a. Überwachen Sie das gemessene Zugkraftniveau.
- b. Wechseln Sie zwischen den eingestellten Zugkraftniveaus während der Fahrt.
- c. Der gemessene Wert auf dem Display sinkt und steigt mit der Niveauänderung.
- d. Wenn der gemessene Wert nicht eindeutig unter 100 % bleibt, wenn Sie maximales Zugkraftniveau verwenden, reduzieren Sie den Wert des Parameters *Max. Druckniveau [bar]*.

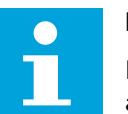

# **Hinweis:**

Die gemessenen Werte können von den ausgewählten Niveaus abweichen. Dies ist üblich für niedrige Zugkraftniveaus.

- 5. Wechseln Sie zum Freilaufmodus während der Fahrt. Der Motor macht ein kurzes ratterndes Geräusch, für ung. 1-3 Sekunden. Konstantes Geräusch von den Motoren während des Freilaufs ist unzulässig.
- 6. **Nur HDC:** Führen Sie den HDC-Funktionstest mit verschiedenen eingestellten Niveaus durch.

#### <span id="page-35-0"></span>**Technische Daten 7**

#### **Steuergerät 7.1**

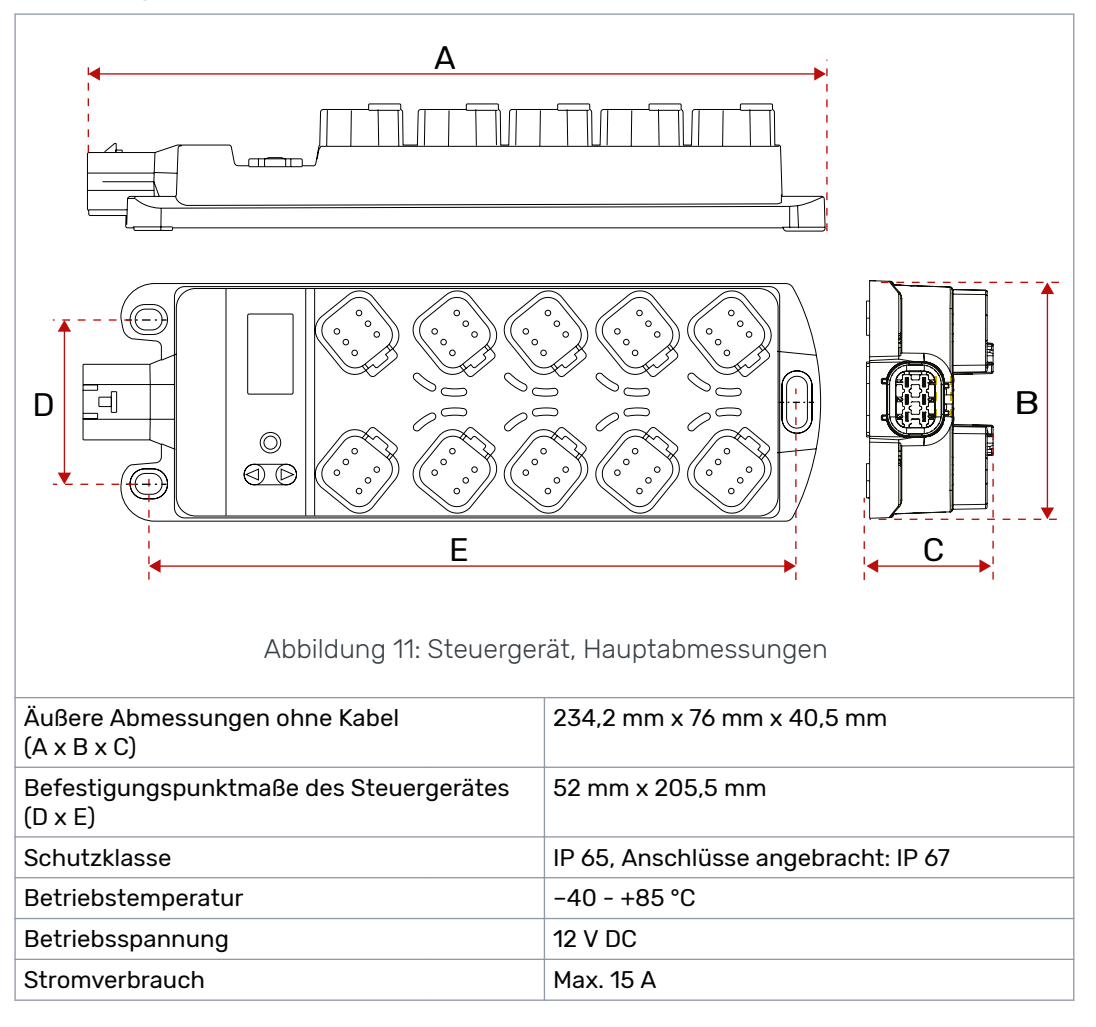

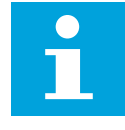

# **Hinweis:**

Freier Platzbedarf für Steckverbinder und Anschlusskabel: 100 mm über dem Steuergerät und 100 mm vor dem Stromanschluss.

# Technische Daten

<span id="page-36-0"></span>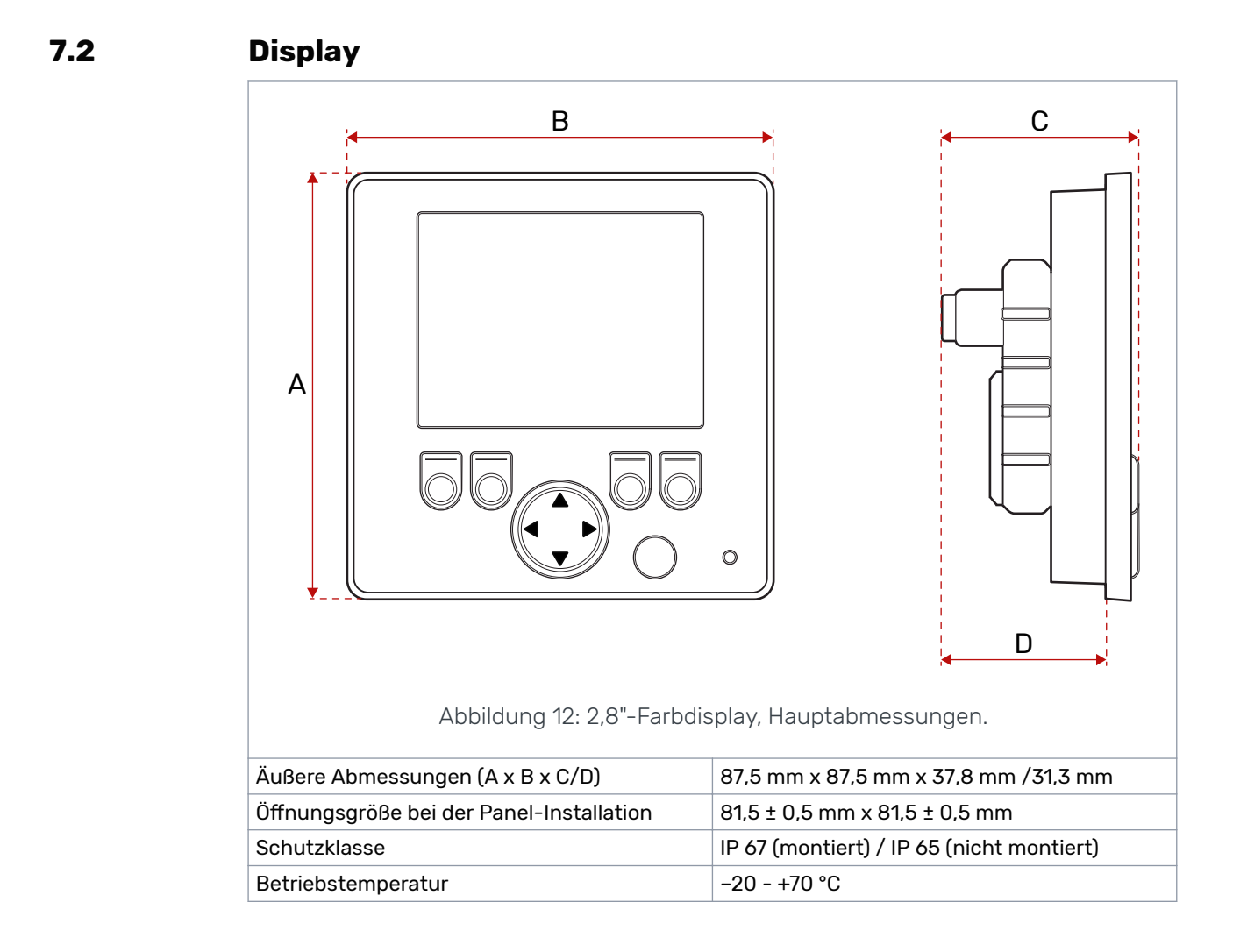

<span id="page-37-0"></span>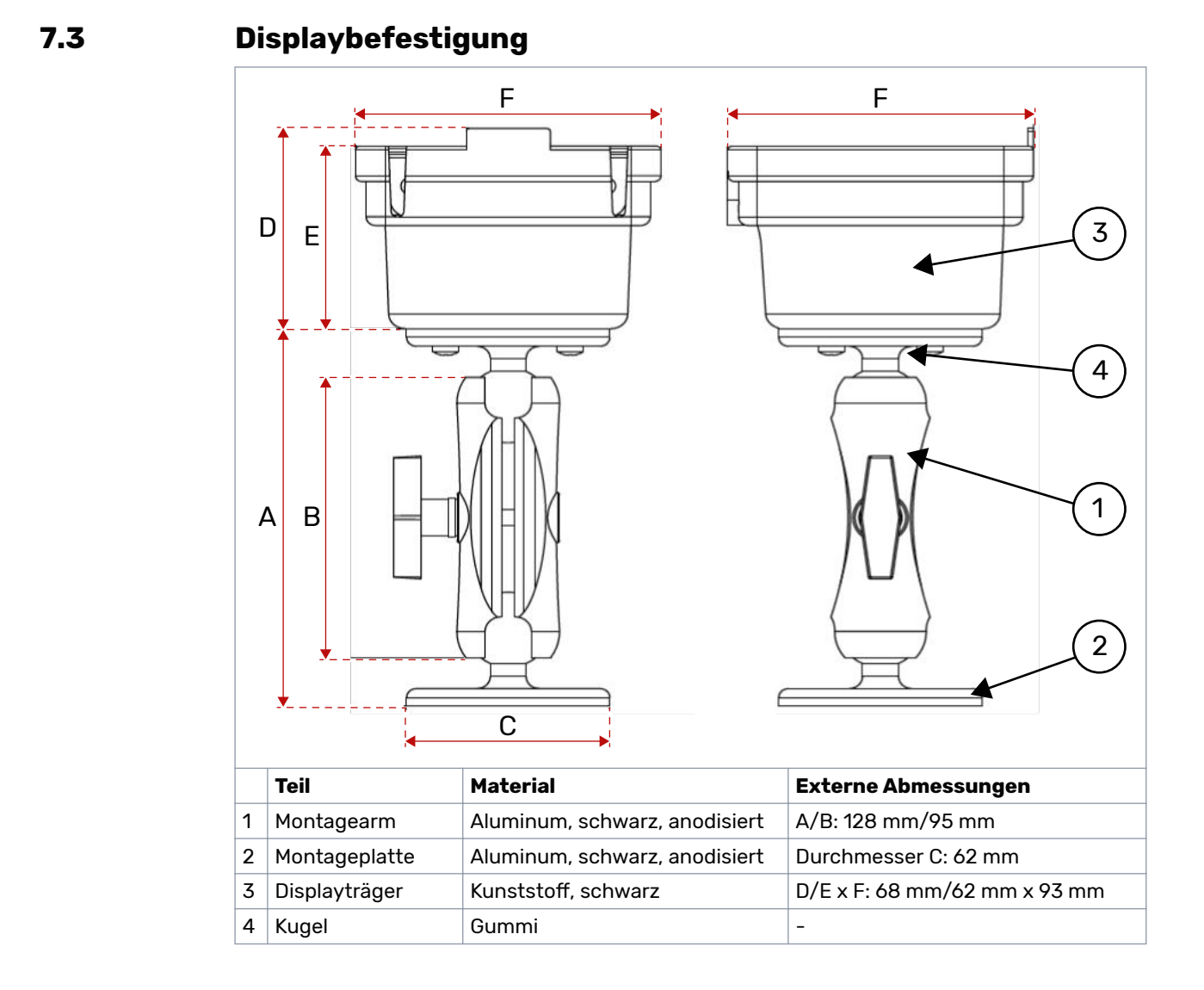

#### <span id="page-38-0"></span>**Drucksensor 7.4**

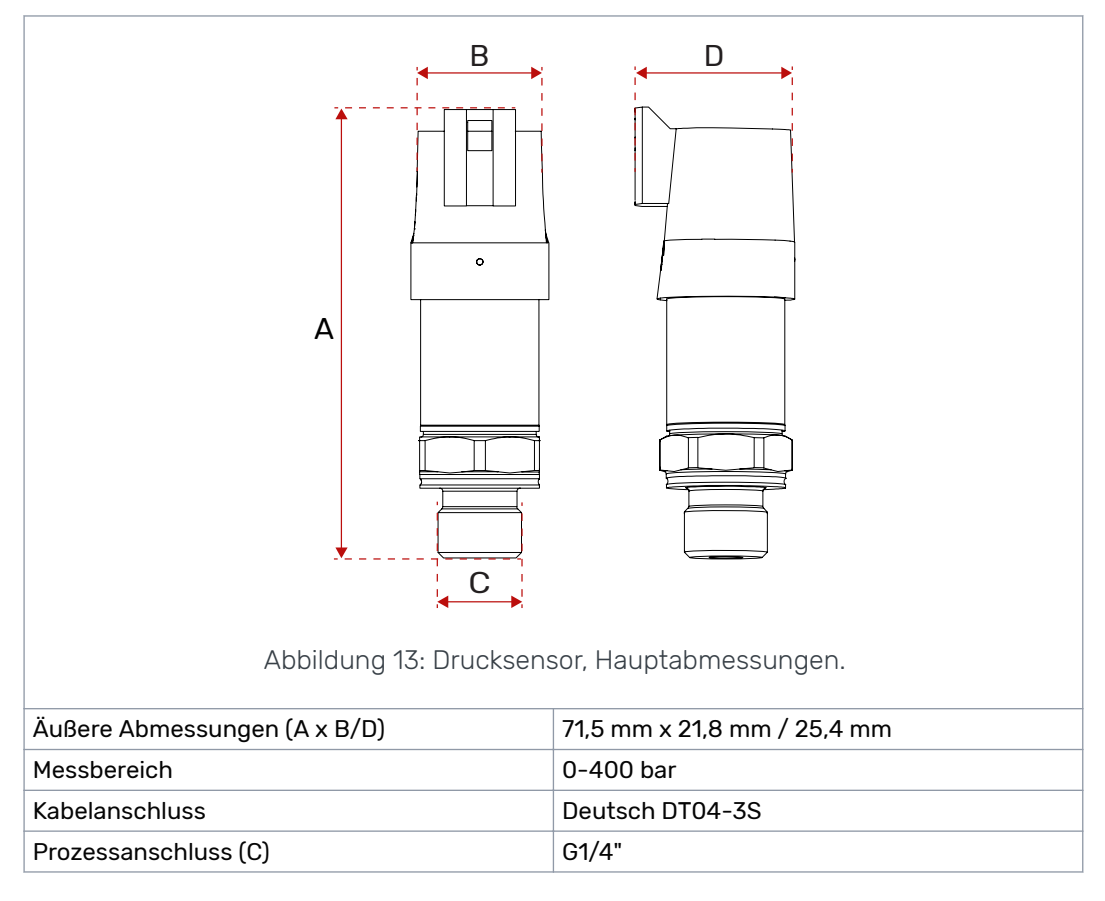

<span id="page-39-0"></span>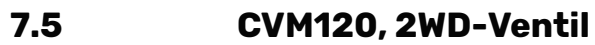

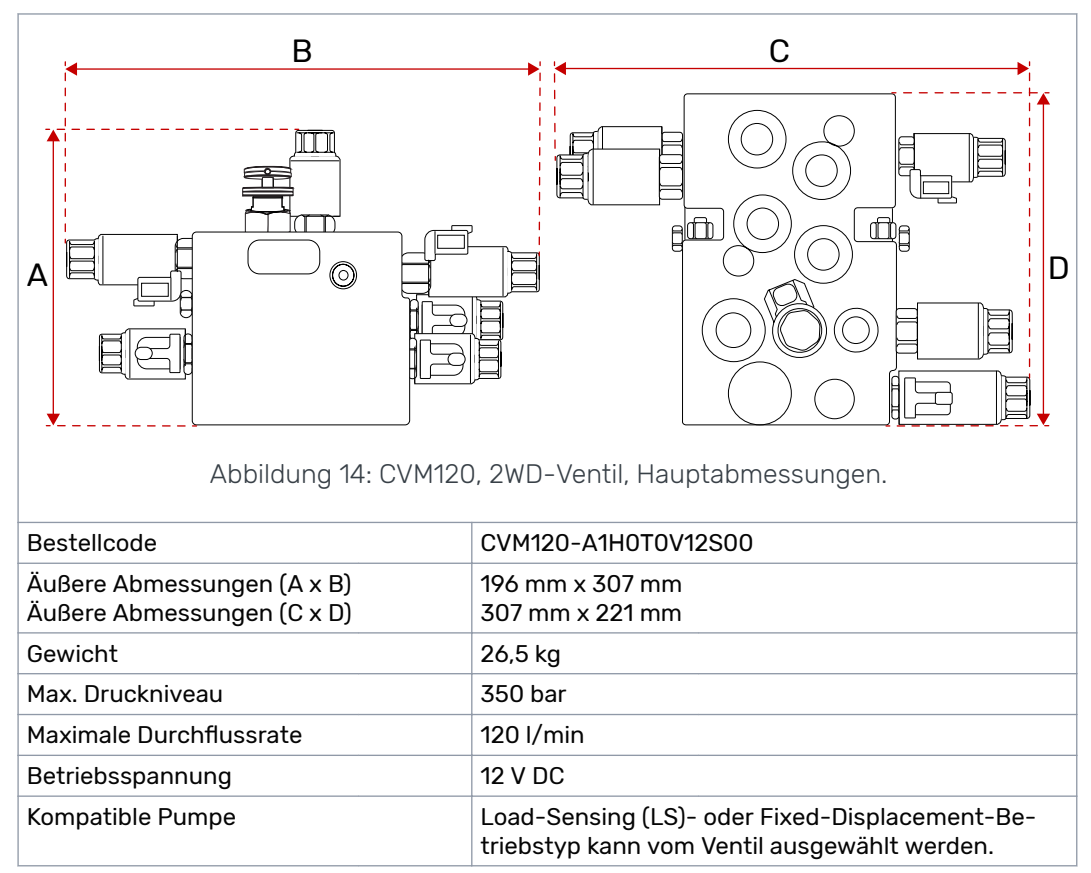

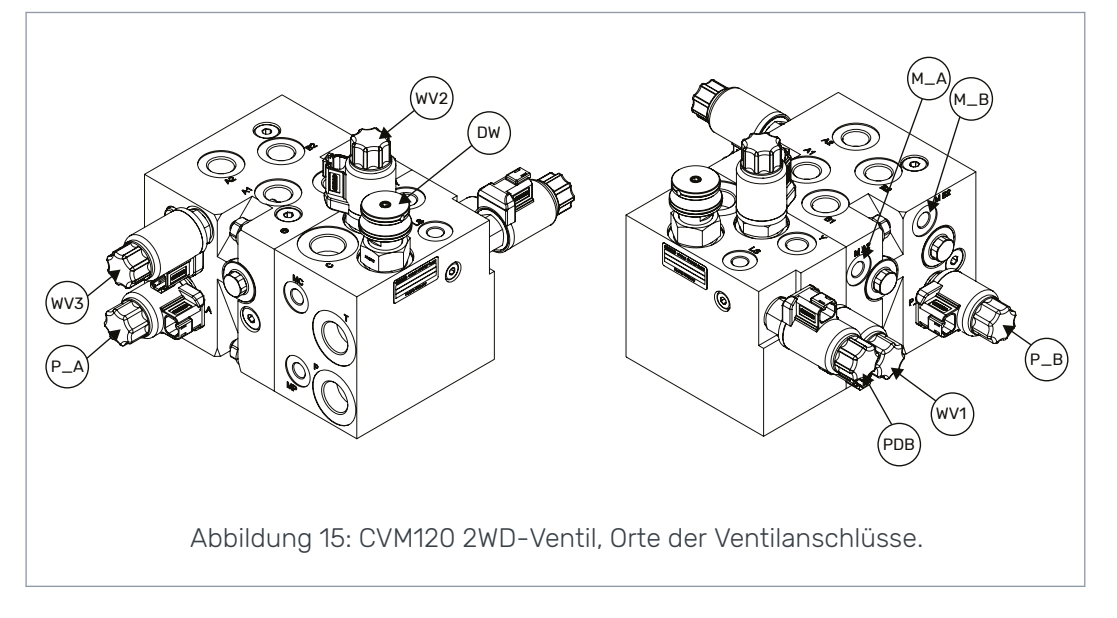

#### <span id="page-40-0"></span>**CVM120 2WD HDC-Ventil 7.6**

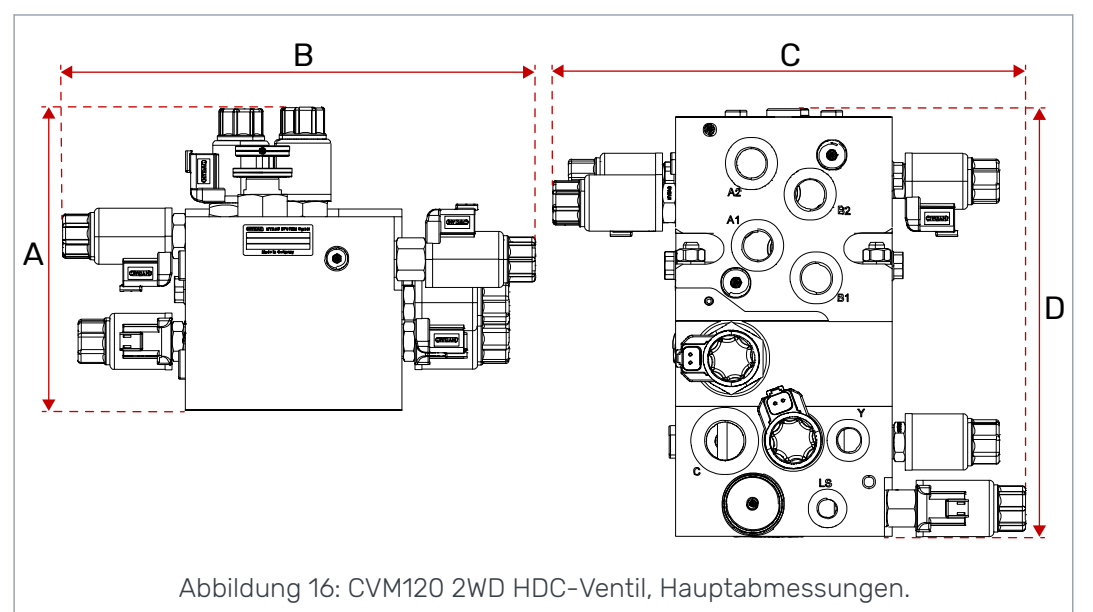

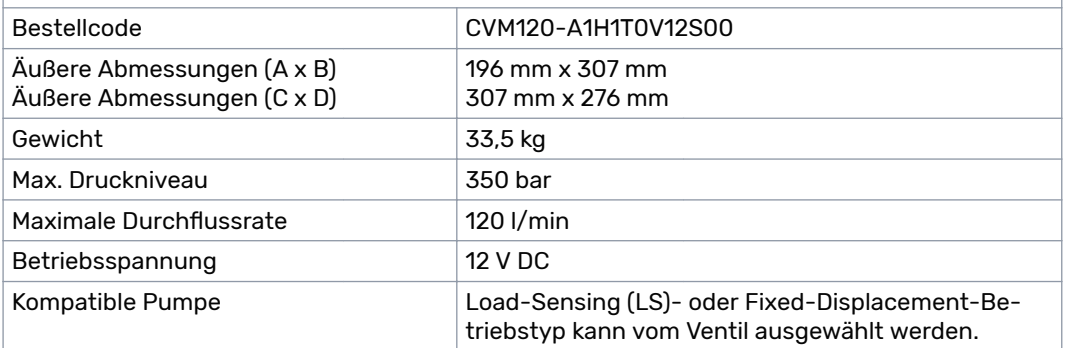

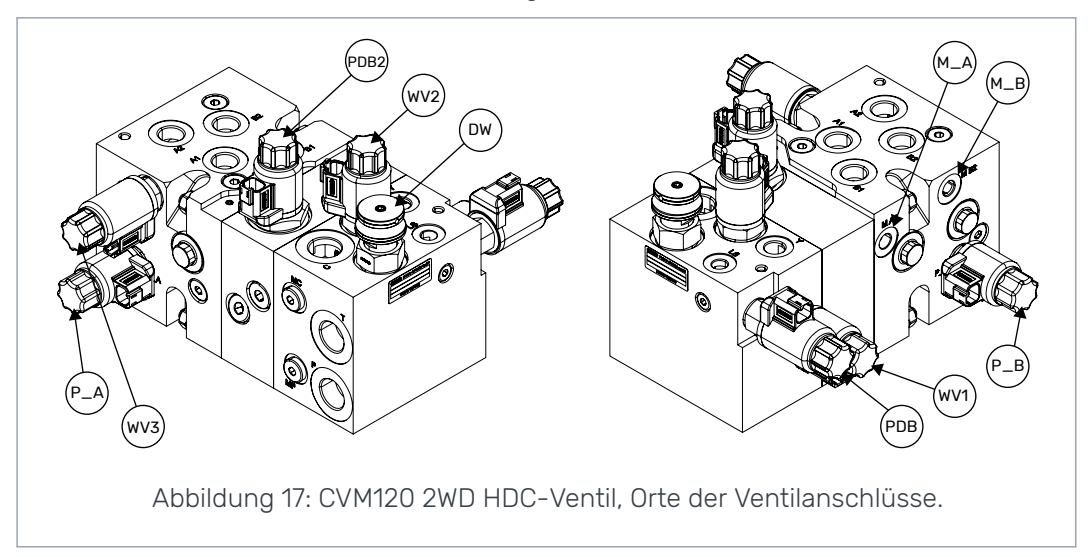

<span id="page-41-0"></span>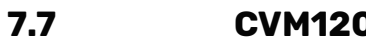

# **CVM120 4WD Ventil**

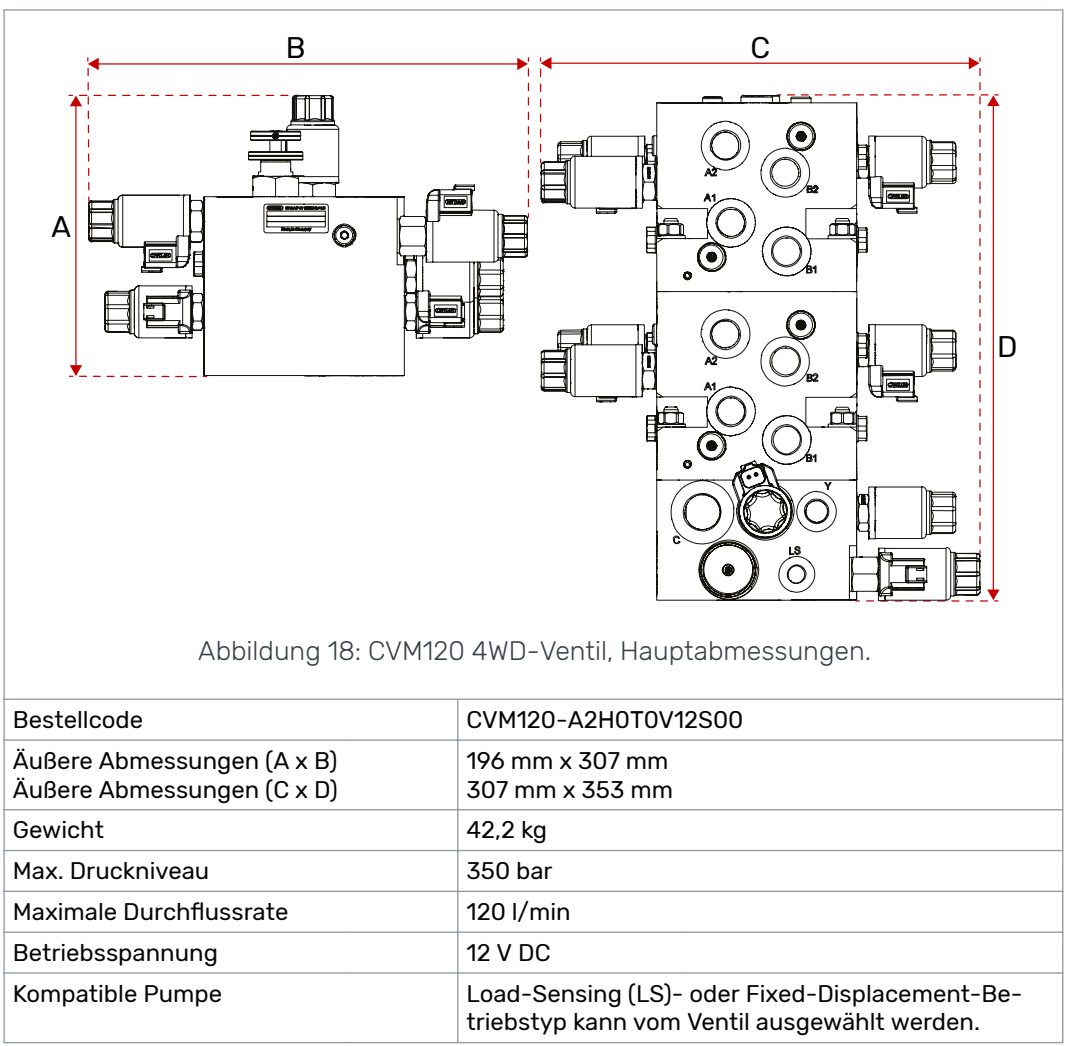

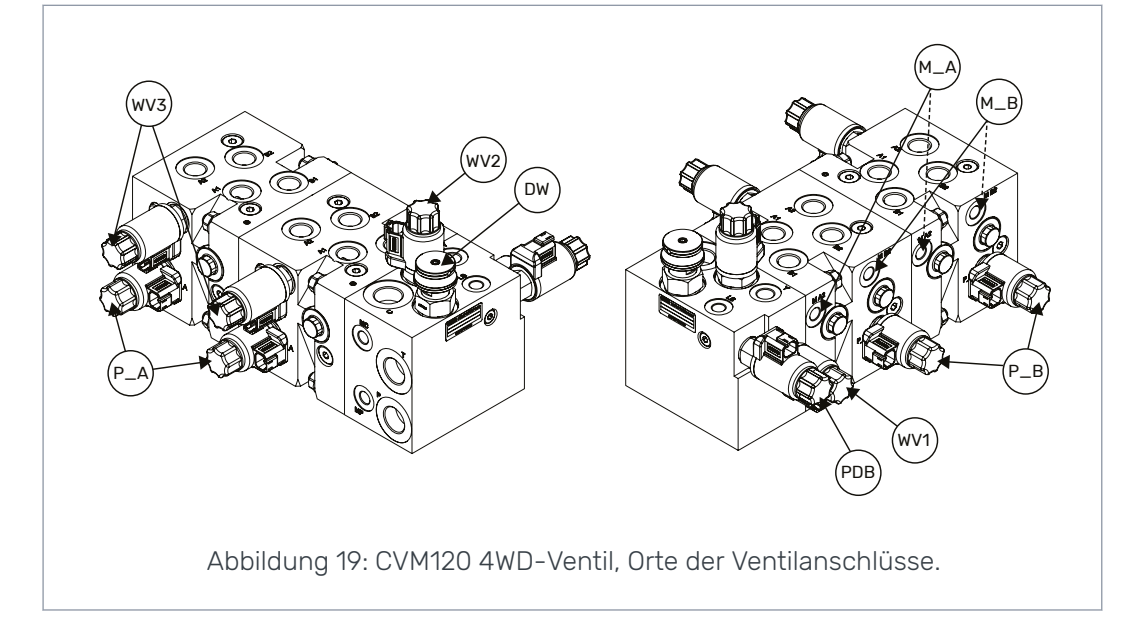

#### <span id="page-42-0"></span>**CVM120 4WD HDC-Ventil 7.8**

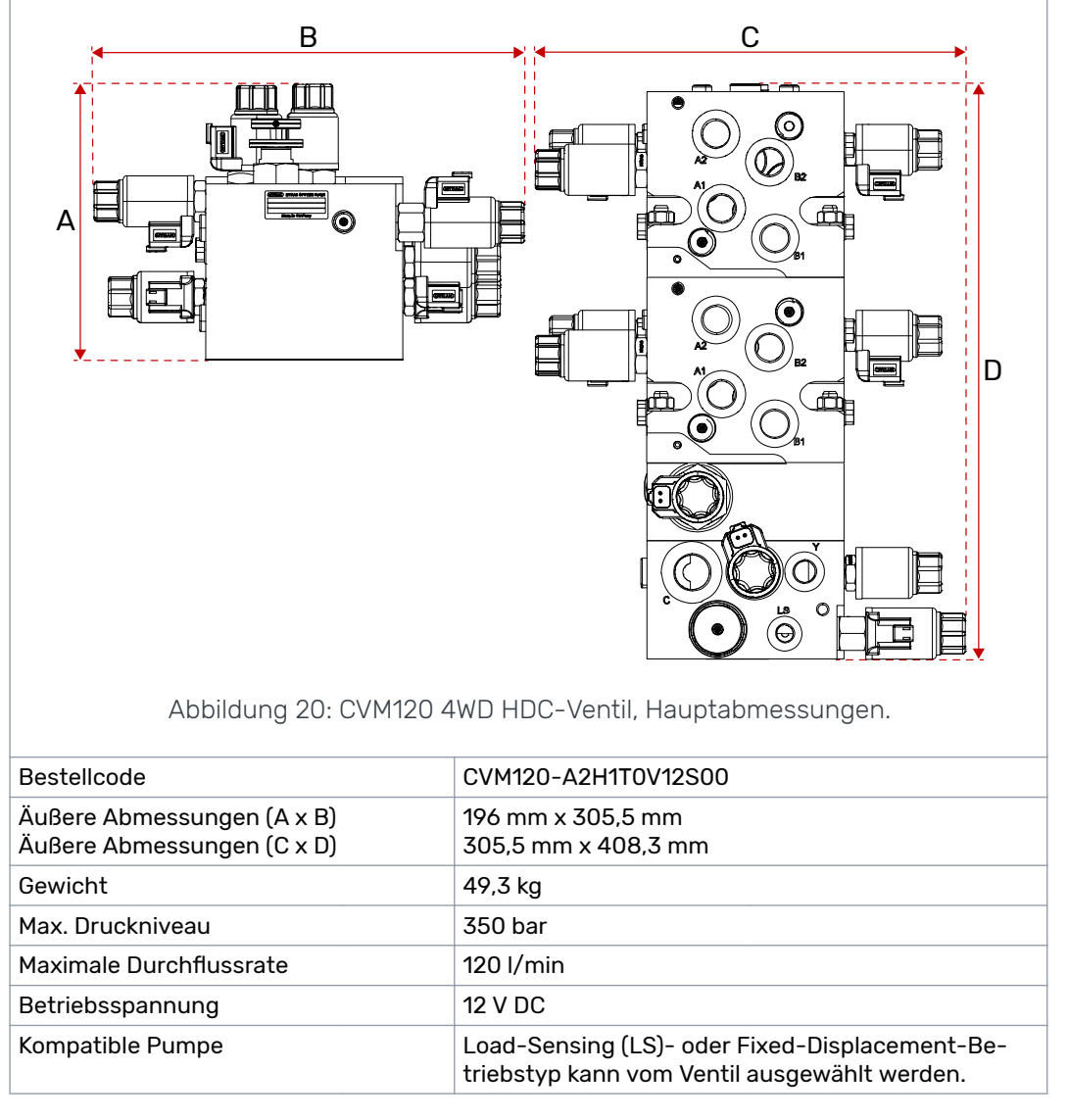

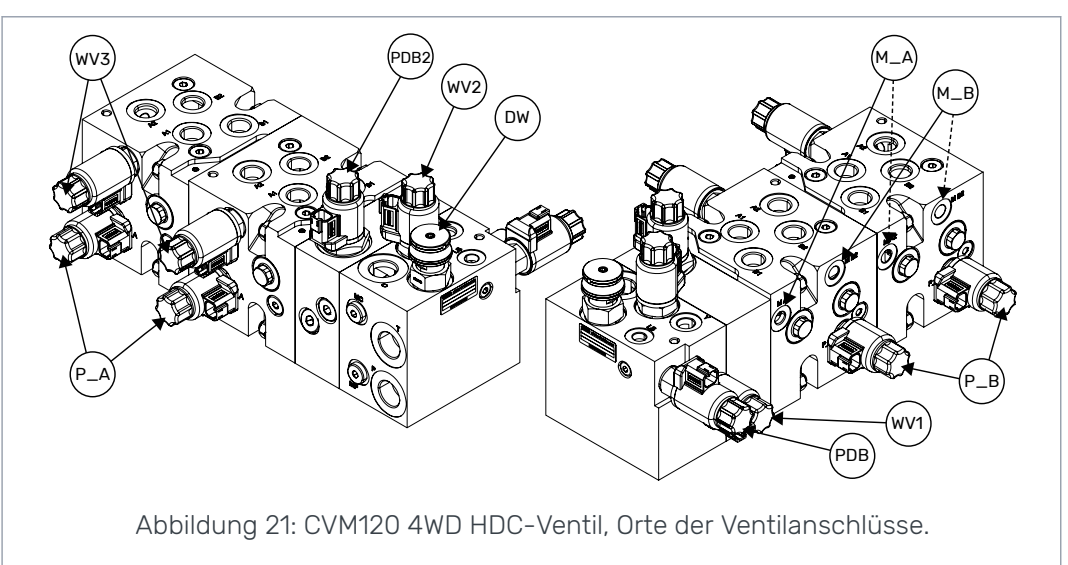

<span id="page-43-0"></span>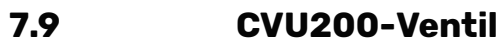

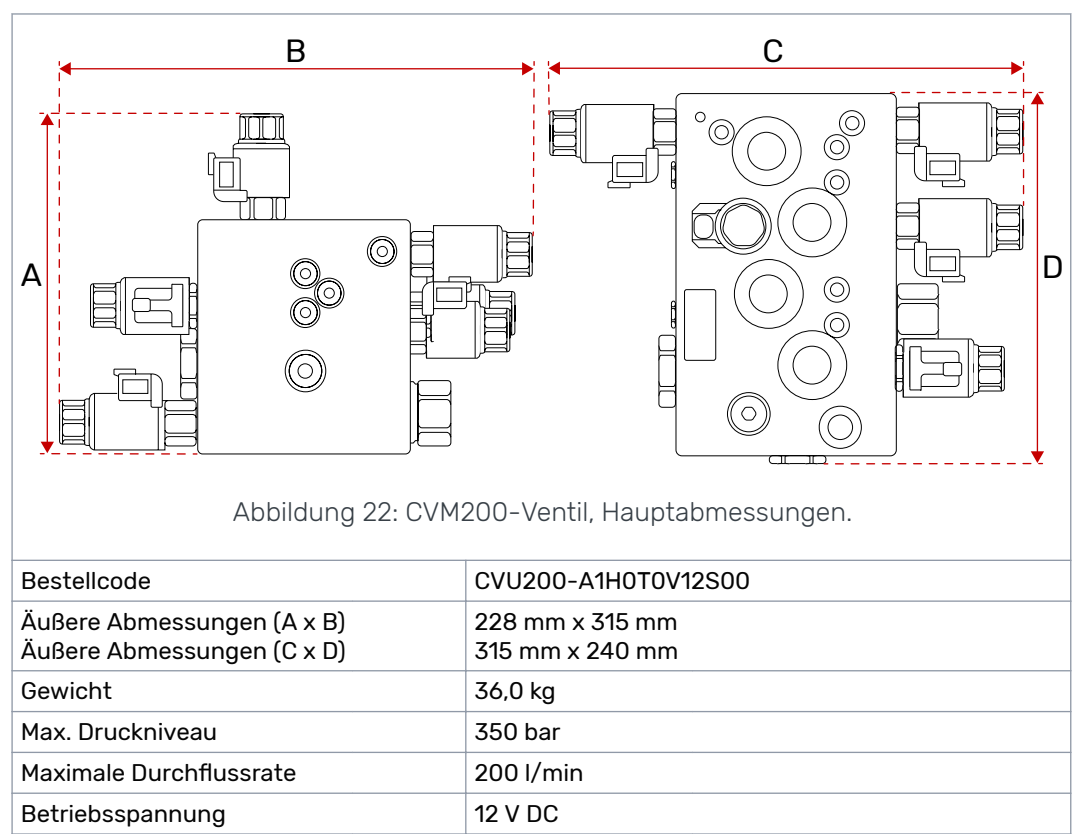

Nähere technische Daten und Abmessungen siehe im Ventildatenblatt.

Kompatible Pumpe  $\vert$  Load-sensing (LS), äußere LS-Schnittstelle (Power Beyond).

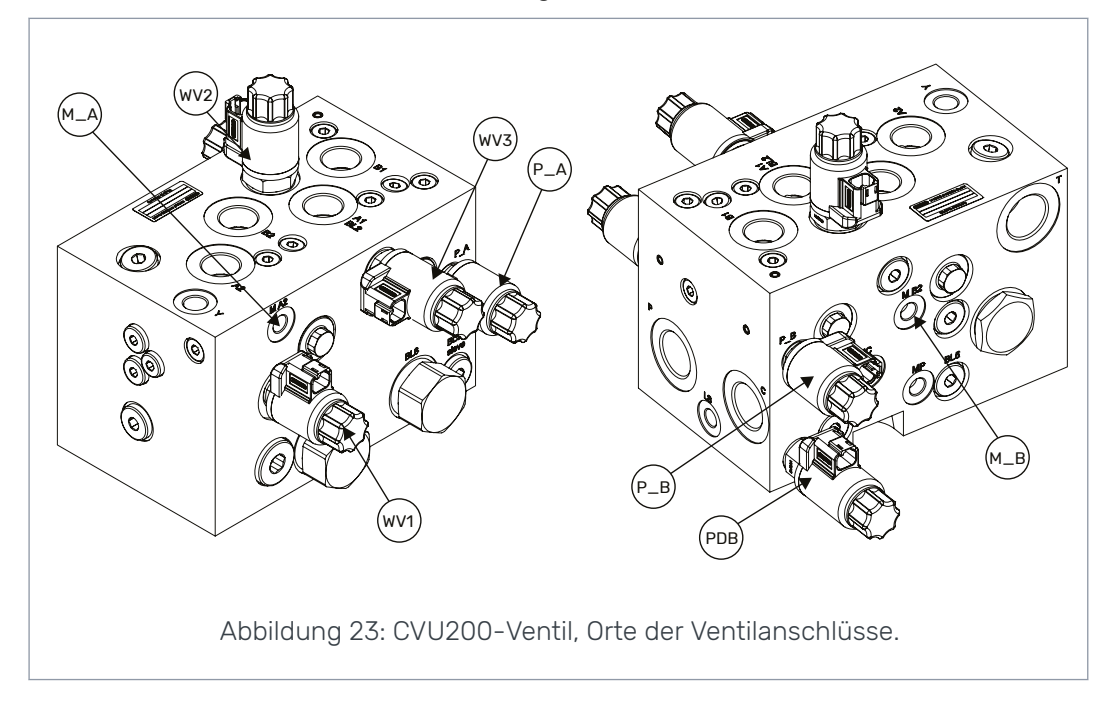

# No POWER like it.

# **Black Bruin Inc.**

+358 20 755 0755 P.O. Box 633, FI-40101 JYVÄSKYLÄ, FINNLAND

> www.blackbruin.com info@blackbruin.com

Alle in dieser Publikation enthaltenen Informationen basieren auf den neuesten zum Zeitpunkt der Veröffentlichung verfügbaren Informationen.

Black Bruin Inc. behält sich das Recht vor, ohne vorherige Ankündigung Änderungen vorzunehmen.